### МИНИСТЕРСТВО ОБРАЗОВАНИЯ И НАУКИ РЕСПУБЛИКИ КАЗАХСТАН Некоммерческое акционерное общество «АЛМАТИНСКИЙ УНИВЕРСИТЕТ ЭНЕРГЕТИКИ И СВЯЗИ»

Кафедра "Электроника и рибототехника «ДОПУЩЕН К ЗАЩИТЕ» Зав. кафедрой (ученая степень, звание, Ф.И.О.)  $\langle \langle \rangle \rangle$  201  $\Gamma$ . (подпись) ДИПЛОМНАЯ РАБОТА Hareny: Pasparoot Ka универсального сезии степе лето-<br>паралистров на основе Raspberry Pi.<br>Специальность 6807/600 и Prusopoctpoence "<br>Выполнил (a) <u>Кайплибек Ерлил Мурашлулт Группа MC-15-4</u> Научный руководитель доуем к х.н. Адильбекова А.О. Диль $\int$ -Консультанты: по экономической части: Sexay eb 4.4.<br>
(Yelhas CTERELA, 3BaHNe, D.H.O.)<br>
(Manus) (30) 05 2019 F.  $k.7.11.$ ,  $20$ yever по безопасности жизнедеятельности: X, H, ryeogreecop Touxadeno H.C. (MORTIMCLE)  $er$  $\frac{429}{2}$  $2019$  r. goyeux racebach T.O. Нормоконтролер:  $\ell$ ,  $\tau$ ,  $\ell$ , ученая стенсць, звание, Ф.И.О.)  $\degree$  201 $\degree$  r. (подпись). Рецензент: (ученая степень, звание, Ф.И.О.)  $\frac{1}{201}$   $\frac{1}{201}$   $\frac{1}{201}$   $\frac{1}{201}$ (подпись)

Алматы 2019

МИНИСТЕРСТВО ОБРАЗОВАНИЯ И НАУКИ РЕСПУБЛИКИ КАЗАХСТАН

# Некоммерческое акционерное общество «АЛМАТИНСКИЙ УНИВЕРСИТЕТ ЭНЕРГЕТИКИ И СВЯЗИ»

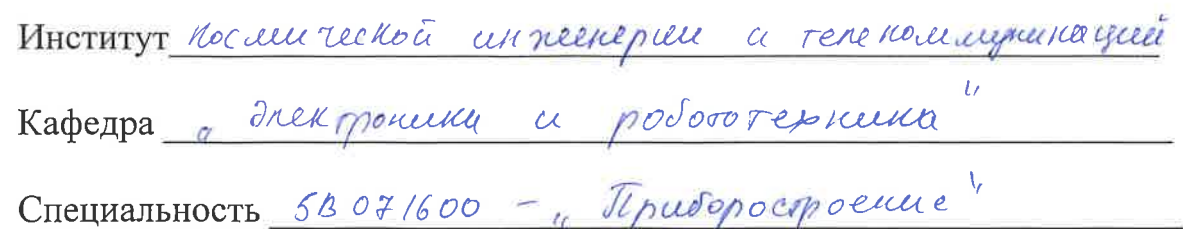

#### ЗАДАНИЕ

на выполнение дипломного проекта

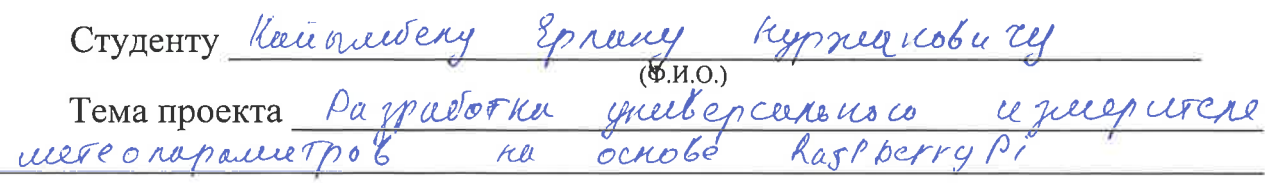

Утверждена приказом по университету № 124 от «26» ОЛГ лбр 2 2018 г.

Срок сдачи законченного проекта « » 201 г.

Исходные данные к проекту (требуемые параметры результатов исследования (проектирования) и исходные данные объекта):

Raspberry Pi eucknokoures rep.

 $\mathcal{Z}$ Zurrarra regres cray chees witi ayantep  $3.$ 

Перечень вопросов, подлежащих разработке в дипломном проекте, или краткое содержание дипломного проекта:

1. Opparonnement e respondante en eleptronyment 2. Bordon morpould now odeanercalle drok coeuen 3. Rochoenue fully the Mhorpoull len he wellfromounter of 5. Tect upot avec le courre

Перечень графического материала (с точным указанием обязательных чертежей):

Tury no penci neces Antyakonoch a yere Copyrigha rockey just you haron wit were cochique Coeges ba a une pyrenta que permiseren moetra Kejonacioch zwynegelfenensäu monoum recruit papper.

Основная рекомендуемая литература: 1). RURUTUN B.A. METEOPOROME LE CHEL cruicque illegeoponomire chem crobap6, Mockba 2014. 2) bouno C.B. Mercyn a congreta apropania acros russet a noutpons: Préside nocodal-2-e lug repepas. a por - Opensypt roy ory, 2004-462c.

Консультации по проекту с указанием относящихся к ним разделов проекта

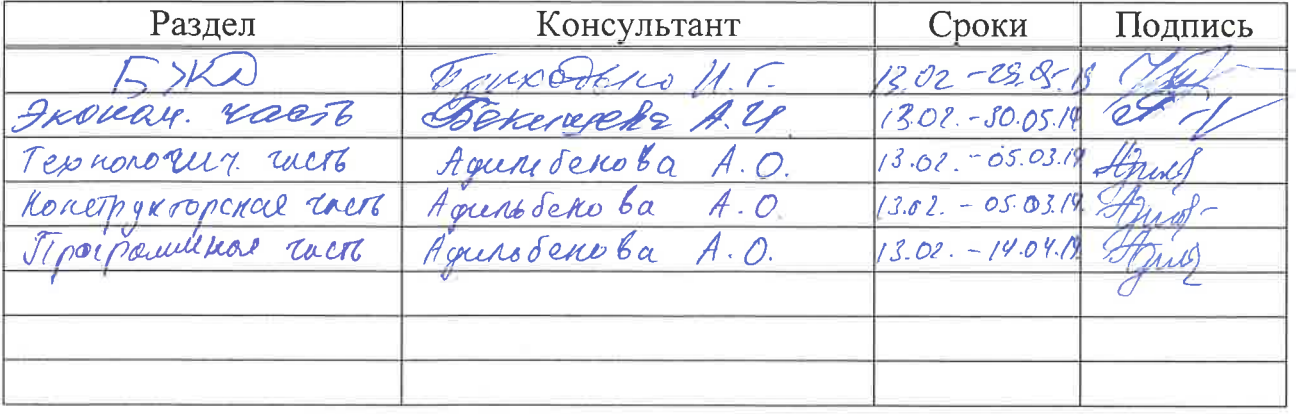

# График подготовки дипломного проекта

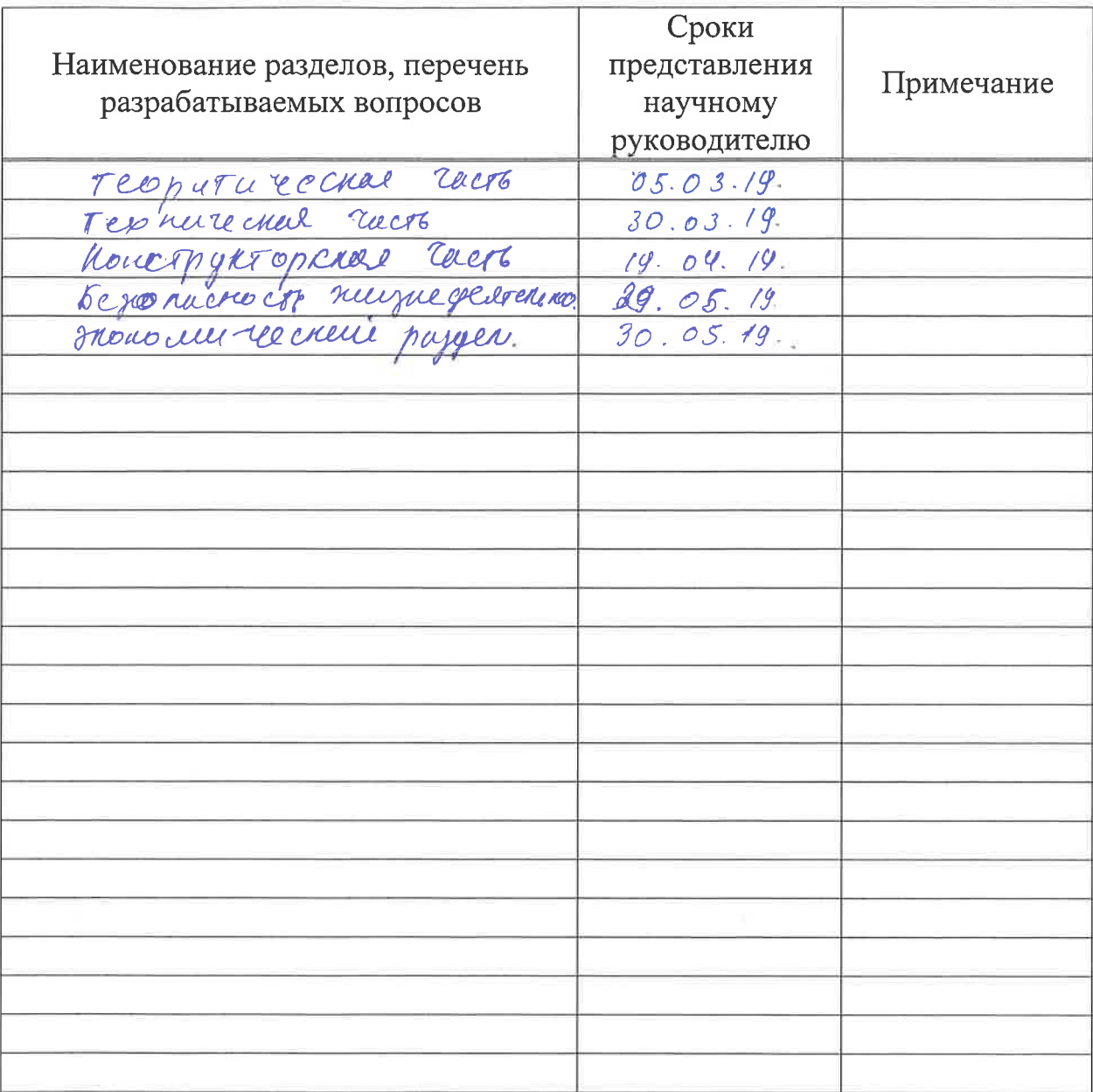

Дата выдачи задания

 $201 \frac{\mathcal{S}}{\mathcal{S}}$  F. «1» perspare

Заведующий кафедрой

D.waeb J.D.  $\overline{(\Phi.M.O.)}$ (иодинсь)

Научный руководитель проекта

(подпись)

<u>tulb Teroba H.U.</u>)

Задание принял к исполнению студент

Skof (подпись)

Kaiemusek 2.H.  $\overline{\phantom{0}}$ 

#### **Андатпа**

Бұл дипломдық жұмыс Raspberry Pi негізіндегі метеопарметрлерді өлшейтін әмбебап өлшеуішті құрастыруға арналған. Теориялық бөлімінде ауа райы станцияларының қазіргі түрлері қарастырылады. Жұмыста жеке полифункционалды метеорологиялық станция құрылды және оның программасы жасалды. Бағдарламалық қамтамасыз етуі Linux/Pyton тілінде жазылды. Прототип жасалып, сынақ өлшемдері орындалады. Құралдың тіршілік қауіпсіздігі және экономикалық тиімділігі бойынша есептеулер жасалды.

#### **Аннотация**

Данная дипломная работа посвящена разработке универсального измерителя метеопараметров на основе Raspberry Pi. В теоретической части рассмотрены существующие виды метеостанций, позволяющие реализовать свою собственную станцию. В ходе работы была выполнена сборка и программирование полифункциональной метеостанции. Программное обеспечение написано на языке Linux/Pyton. Создан опытный образец и выполнены тестовые измерения. Были произведены расчеты по безопасности жизнедеятельности и экономической эффективности прибора.

#### **Annotation**

This thesis work is dedicated to the development of a universal meteorological meter based on the Raspberry Pi. In the theoretical part the existing types of meteorological stations are considered, allowing to realize the own station. In the course of the work, the multifunctional meteorological station was assembled and programmed. The software is written in the Linux / Pyton language. The prototype was created and test measurements were performed. Calculations on the life safety and economic efficiency of the device were made.

# **Содержание**

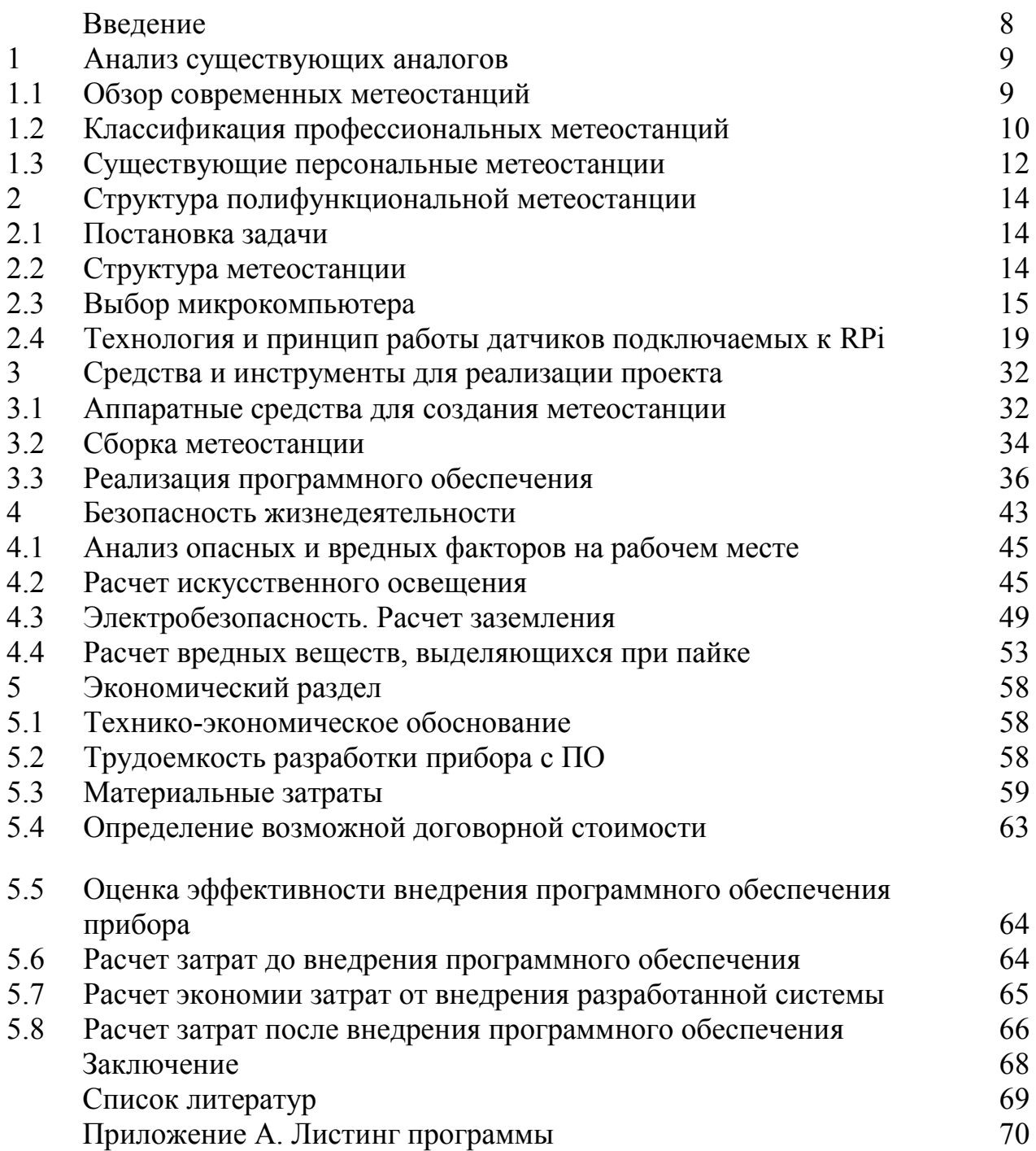

#### **Введение**

Погода всегда оказывала большое влияние на жизнь людей и формировала их культуру, привычки общества, в котором они живут. Правильный прогноз погоды имеет значение для выживания и процветания человеческого рода. Прогнозирование и мониторинг погоды производятся на протяжении веков и были собраны много знаний и данных, помогающих в понимании и изучении погоды. Было изобретено много разных методов и оборудований, чтобы помочь в исследовании, и сегодня этому посвящена целая область науки – метеорология. С развитием технологий в последние годы были разработаны новые методы и оборудования для мониторинга погоды и сбора информации о погоде. Использование новых технологий позволяет делать более точные прогнозы на более длительные периоды времени.

Сегодня одним из наиболее часто используемых типов оборудования являются цифровые метеостанции. Они обычно состоят из нескольких датчиков мониторинга погоды и компьютера, который получает данные с датчиков. Некоторые имеют возможность перезарядить их источник питания (аккумулятор) для продления срока службы. В настящее время на рынке доступны много разных типов цифровых метеостанций.

Целью данной дипломной работы является создание полифункциональной метеостанции на основе одноплатного компьютера Raspberry Pi, которая собирает данные о погоде и визуализирует их. В работе был разработан прибор, измеряющий следующие метеопараметры: скорость, направление ветра, давление, температуру грунта. Для выполнения поставленной цели, поставлены следующие задачи:

– изучить современное состояние и применение метеостанций и подобрать более подходящие с экономической точки зрения аппаратные средства для прогнозирования погодных условий;

– исследовать и определиться с программным обеспечением;

– разработать теоретический образец устройства;

– построить прототип метеостанции с использованием макета;

– определить экономическую эффективность покупки создаваемой метеостанции по методу минимума приведенных затрат;

– сделать расчет по безопасности жизнедеятельности.

Актуальность данной работы заключается в разработке универсального измерителя метеопараметров на основе Raspberry Pi, который может быть широко применен во многих сферах деятельности: для использования на фермерских хозяйствах, теплицах, быту и т.д.

#### **1 Анализ существующих аналогов**

### **1.1 Обзор современных метеостанции**

В настоящее время на рынке доступны различные типы метеостанций. Они предоставляют измерения параметров атмосферы, таких как температура воздуха, относительная влажность, солнечная радиация, скорость и направление ветра, а также атмосферное давление и количество осадков, первые три переменные – самый распространенные [1].

Между существующими цифровыми метеостанциями может быть много различий, в зависимости от их использования и цели. Один из способов классифицировать их: по способу их предназначения. Некоторые станции разработаны для среднего потребителя (персональные станции) и другие для профессионалов. Таким образом, их можно условно разделить на две категории:

Персональные станции:

– относительно низкая стоимость с ограниченными возможностями;

– обычно оснащены несколькими типами менее точных датчиков;

– обычно нет возможности регистрировать данные или передавать их на компьютер;

– не защищен от атмосферных воздействий, прочен или самодостаточен.

Профессиональные станции:

– относительно дорогие с большими возможностями;

– оборудованы все более и более точными датчиками;

– обычно могут регистрировать данные автономно и передавать их по беспроводной сети (большинство часто только на близком расстоянии) к компьютеру;

– всепогодные, прочные и часто самодостаточные.

Современные метеостанции являются очень подходящим инструментом для сбора данных атмосферного изменения и широко используются в повседневной жизни. Они предназначены для определения ежедневного климатического изменения атмосферы. В настоящее время современные метеостанции применяются в разных сферах деятельности.

Преимуществом персональной метеостанции является быстрое определение изменения климата. Области применения персональных метеостанций:

– в бытовой среде;

– для промышленных назначений.

Функциональность персональной метеостанции схожа с профессиональной станцией, только обрабатываются гораздо меньше данных, которые поступают с одного или нескольких датчиков, установленных за окном и в других помещениях.

Персональные метеостанции показывают температуру в помещении, температуру вне помещения, измеряют влажность, атмосферное давление, а также некоторые из них измеряют скорость и направление ветра и, исходя из обработки процессором полученных данных, прогнозируют погоду. Работают, как от электрической сети, так и от сменных элементов питания.

С развитием более продвинутых и доступных технологий и производимого оборудования сегодня различие между этими двумя категориями начинает стираться.

Личные метеостанции приближаются к профессиональным станциям в отношении точности, по количеству типов датчиков и возможности регистрации. Данными с этих станций иногда делятся онлайн. Можно выделить программу Citizen Weather Observer1 которая осуществляет это [2].

Целью программы Citizen Weather Observer1 является:

– собирать данные о погоде, собираемые гражданами;

– сделать эти данные доступными для метеослужб и национальной безопасности;

– предоставлять отзывы авторам данных, чтобы у них были инструменты для проверки и улучшения качества данных. Данные, загруженные на этот конкретный сайт, используются национальной метеорологической службой США.

#### **1.2 Классификация профессиональных метеостанций**

Дорожные метеорологические станции. Помимо перечисленных выше датчиков в дорожных метеорологических станциях используют датчик температуры поверхности и датчик температуры на глубине 30 см (под покрытием), а также контроллер и GPRS модуль для передачи данных в информационные центры. Для информирования водителей о погодной обстановке используют информационные табло, с температурой поверхности и воздуха. Также на табло могут появляться предупреждения (мокрая дорога, боковой ветер и т.п.)

Лесные метеорологические станции. Лесные метеостанции служат для предупреждения возможности лесных пожаров. Чаще всего такие метеостанции работают от аккумуляторов. Станции собирают климатические данные, такие как влажность дерева, почвы и температура на различных уровнях высотности лесов. Данные обрабатываются и моделируется карта пожарной активности, что помогает легче справится пожарным с возможным воспламенением, либо предотвратить распространение пожара.

Гидрологические метеорологические станции. Гидрологические метеостанции ведут метеорологические и гидрологические наблюдения над состоянием погоды океанов, морей, рек, озёр и болот. Такие метеостанции располагаются на материках, на морских плавающих станциях, а также существуют речные, озёрные и болотные станции наблюдения.

Бытовые (персональные) метеостанции. Появились на рынке сравнительно недавно. Родоначальниками бытовых (персональных) метеостанций являются обыкновенные барометры [3].

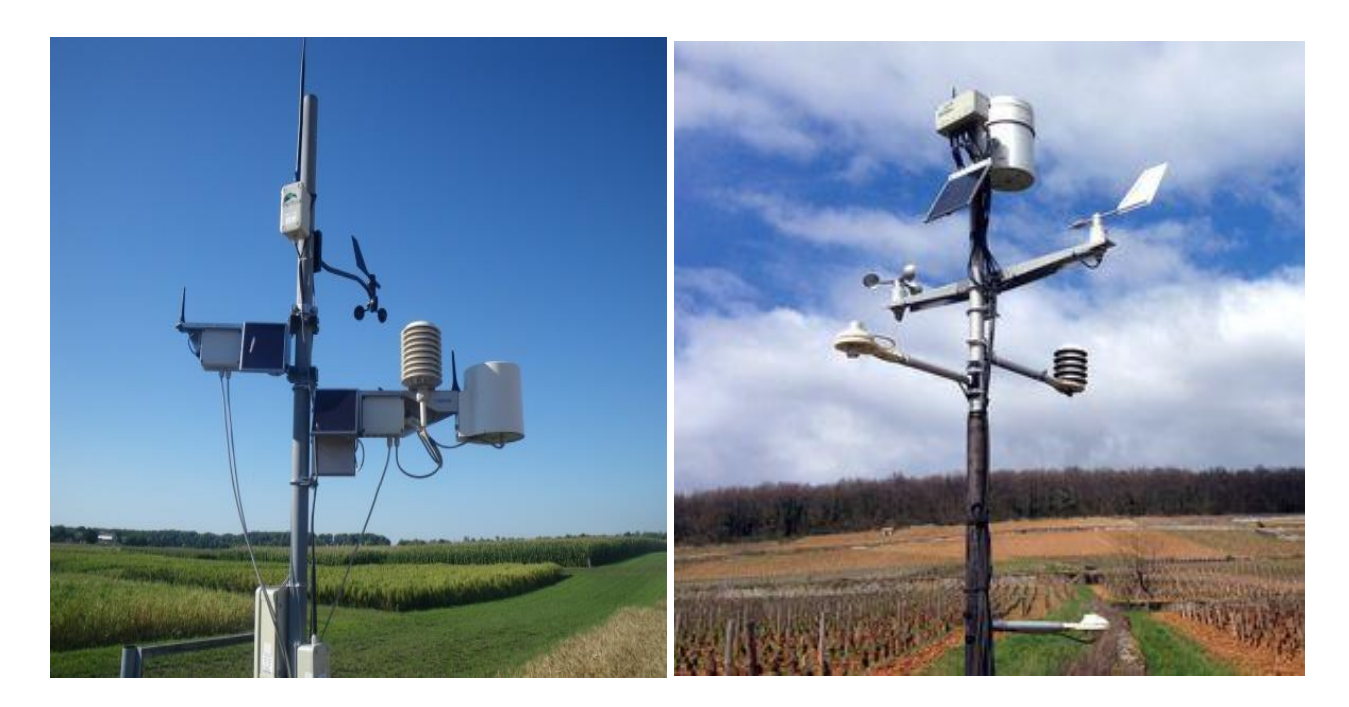

Рисунок 1.1 – Профессиональные метеостанции

Функциональность бытовых метеостанции схожа с метеорологической станцией, только обрабатывается гораздо меньше данных, которые поступают с одного или нескольких датчиков, устанавливаемых за окном и в других помещениях. Домашние метеостанции показывают температуру в помещении, температуру вне помещения, измеряют влажность, атмосферное давление и исходя из обработки процессором полученных данных формируют прогноз погоды на сутки. Работают как от электрической сети, так и от сменных элементов питания.

В последнее десятилетие в мире наблюдается бурный рост числа производителей и поставляемых на рынок моделей персональных метеостанций. По состоянию на начало 2019 года, насчитываются сотни моделей цифровых домашних метеостанций на любой вкус, с различным набором пользовательских функций и стоимостью от нескольких десятков до сотен долларов США [4].

Общей тенденцией является использования беспроводных радиодатчиков, также функции коррекции времени метеостанции по радиосигналам [атомных часов](https://ru.wikipedia.org/wiki/%D0%90%D1%82%D0%BE%D0%BC%D0%BD%D1%8B%D0%B5_%D1%87%D0%B0%D1%81%D1%8B) [5]. В Европе наиболее продвинутые (и наиболее дорогие, стоимостью не ниже 60-70 евро) домашние метеостанции, помимо указанных параметров определяют скорость и направление ветра, количество осадков, уровень УФ-радиации, а также позволяют распределять полученные данные среди других пользователей (по сети Интернет, либо посредством [любительской радиосвязи\)](https://ru.wikipedia.org/wiki/%D0%9B%D1%8E%D0%B1%D0%B8%D1%82%D0%B5%D0%BB%D1%8C%D1%81%D0%BA%D0%B0%D1%8F_%D1%80%D0%B0%D0%B4%D0%B8%D0%BE%D1%81%D0%B2%D1%8F%D0%B7%D1%8C), и помимо использования собственных беспроводных датчиков температуры и влажности, получают данные прогноза погоды на 3-5 суток по сигналам спутника (технология [Weather Direct](https://de.wikipedia.org/wiki/The_Weather_Network#Web_und_Mobile_Services)). Последние получили наибольшее распространение в Германии, в частности, станции: Aura, Galileo, Twister 300 и аналогичные компании TFA-Dostmann [6].

В работе показано устройство, запущенное в производство во Франции, состоящее из двух блоков цилиндрической формы в алюминиевом корпусе. Первый предназначен для наблюдения за погодой внутри помещения, второй – снаружи. Станция умеет определять не только температуру и атмосферное давление, но и уровень влажности, освещения, шума, а также степень загрязненности воздуха. Все данные она передает по беспроводному соединению на устройство пользователя, где установлено программное обеспечение. Станция обучаема: она соотносит реальную погоду с прогнозами синоптиков и со временем начинает их корректировать, повышая достоверность [7].

## **1.3 Существующие персональные метеостанции**

На сегодняшний день на рынке электроники существует множество разнообразных персональных метеостанций, которые отличаются по качеству, стилю оформления, режиму питания и, конечно, по стоимости.

Ниже приведены несколько примеров.

Персональная метеостанция Oregon Scientific BAR208HG – это многофункциональный прибор для контроля климата в помещении и на улице. Может принимать сигнал с 3 датчиков температуры одновременно. Рассчитывает влажность. Сопоставляя полученные данные о температуре, влажности и атмосферном давлении прибор прогнозирует изменение погодных условий на 24 часа вперед, результаты этих измерений выводятся на экран в виде анимированных пиктограмм. Хранение в памяти измерений, позволяет более точно спрогнозировать погодные условия.

Изменения климата на приборе показывается как в цифрах, так и графически в виде стрелок. К примеру, если температура или атмосферное давление за последний час поднимается, то на дисплее напротив этих значений появляется стрелочка «вверх», если не изменяется или опускается, то «прямо» или «вниз» соответственно. Атмосферное давление напрямую влияет на состояние нашего организма, особенно ощутимо людям с неустойчивым внутренним артериальным давлением.

В Oregon BAR208HG встроены функции календаря с указанием числа, месяца и дня недели, а также радио контролируемые часы и будильник. Прибор так же оснащен зеленым индикатором, который начинает мигать, сигнализируя о приближающихся заморозках [8].

Погодная станция Oregon I-300 является комплексным средством для определения и прогноза погоды на 5 ближайших дней и в 5 разных городах. С помощью специального программного обеспечения и подключению к сети интернет, можно видеть как изменяется и как может изменится погода в определенном городе или другой местности, или там, куда планируете отправится. В комплект прибора входит специальный радиоконтролируемый

модуль, который через USB-кабель подключается к компьютеру и через него идет передача данных на основное устройство. Достаточно всего на 30 минут в день подключить данный модуль, чтобы прибор спрогнозировал изменения погоды в других городах. В режиме реального времени погодная станция Oregon I-300 отслеживает изменение и делает прогноз. Данные о температуре и влажности, считываются с внешнего датчика, и удобно отображаются на дисплее прибора.

Также в станцию встроена функция календаря с указанием числа, месяца и дня недели, а также радио контролируемые часы и будильник. Будильник работает в 2-х режимах: с возрастающей громкостью сигнала и функцией «дремать». Так же в будильнике имеется функция раннего подъема, которая будит за 30, 45 или 60 минут до ожидаемых заморозков [9].

Oregon Scientific WMR88 - многофункциональная персональная метеостанция. Она предназначена для определения погодных условий на ближайшие сутки или 12 часов с большой вероятностью. Температура определяется как внутри помещения, так и снаружи. Измеряемые показания передаются на метеостанцию от беспроводных датчиков, которые работают от обычных батареек.

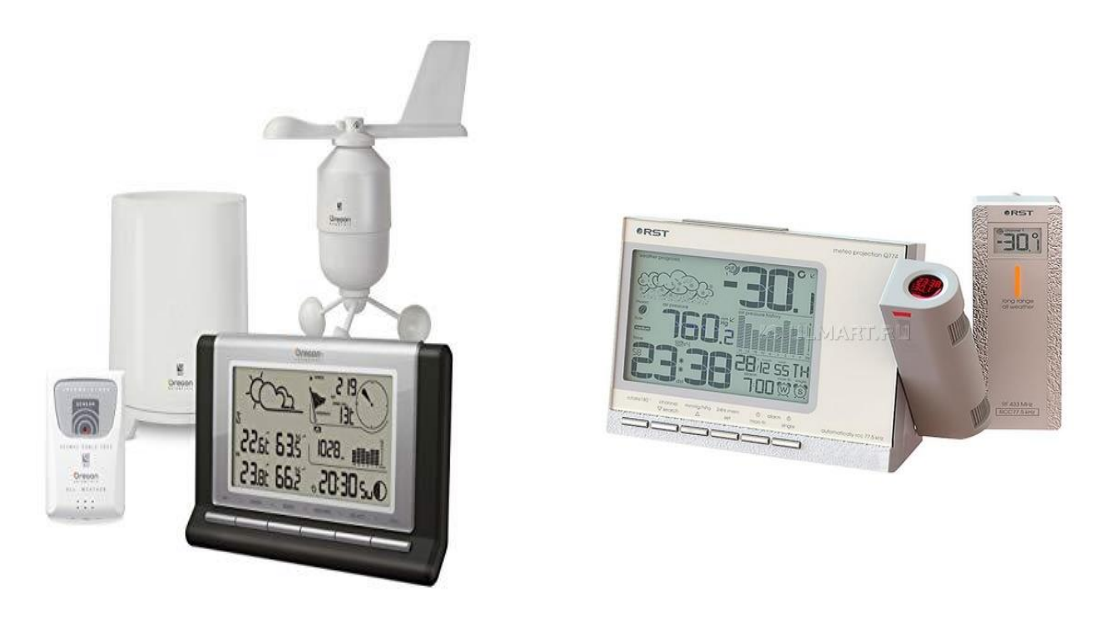

Рисунок 1.2 – Oregon Scientific WMR88 & Oregon I-300

Также дополнительно можно подключить датчик измерения ультрафиолетового излучения солнца. Дальность приема датчиков составляет около 100 метров. Этого вполне хватает беспрепятственно расположить метеостанцию в любом месте помещения [10].

# **2 Структура полифункциональной метеостанции**

# **2.1 Постановка задачи**

Проект направлен на создание системы прототипа метеостанции, которая будет использовать встроенную систему Raspberry Рi. Этот прототип реализует систему мониторинга, которая дает информацию об условиях окружающей среды на более локальном уровне, области реализации делятся на промышленные и бытовые (дом или офис) и кратко затрагивает технологические достижения в области мониторинга окружающей среды.

Система будет отслеживать окружающие погодные условия включая влажность, температуру, влажность почвы, количество осадков и скорость ветра. Она может быть удобной для фермеров для эффективного мониторинга данных в любом месте фермы и в любое время, что приводит к снижению затрат, экономии активов и продуктивное управление сельским хозяйстве. Прототип системы будет разработан с использованием аппаратных средств с открытым исходным кодом RPi и WIFI, которые доказывают свою экономическую эффективность и низкое энергопотребление.

Датчики собирают данные и предоставляют его RPi, который выступает в качестве базовой станции. Затем RPi передает данные с помощью WIFI, и обработанные данные будут отображаться на ноутбуке через веб-сервер, который находится на стороне получателя. Прежде чем приступить к разработке проекта необходимо ознакомиться с ее структурой и изучить технологию аппаратных компонентов.

# **2.2 Структура метеостанции**

Прежде чем создавать собственную автоматизированную систему управления персональной метеостанцией необходимо ознакомиться с ее структурой, а также рассмотреть варианты аппаратной базы, на основе которой может быть создана такая система (рисунок 2.1).

После того, как мы определились с тем, какие показатели мы будем отслеживать, а также что контролировать, необходимо выбрать аппаратную базу для реализации нашей системы. Для этого рассмотрим основные методы и технологии, проанализируем их достоинства, недостатки.

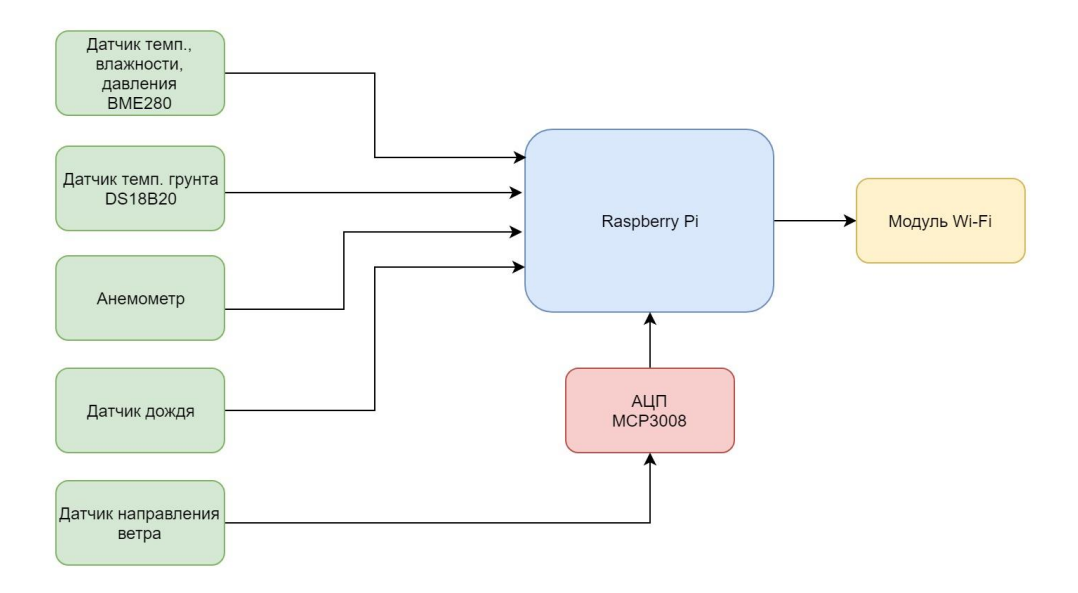

Рисунок 2.1 – Структурная схема проекта

#### 2.3 Выбор микрокомпьютера

Для производства метеостанции будем ориентироваться на лидера по продажам и популярности - Raspberry Pi, который имеет относительно мало конкурентов, среднюю цену и производительность, но при этом обладает самым большим сообществом и open-source ПО.

Raspberry Pi - это крошечный компьютер размером с кредитную карту, плата имеет процессор, ОЗУ и типичные порты аппаратные, которые можно найти на большинстве компьютеров. Raspberry PI доступен в двух базовых моделях, модели А и модели В. Модель В была выбрана для метеостанции, у которой в два раза больше оперативной памяти, чем у базовой модели А, два разъема USB (для более удобного подключения внешних периферийных устройств без необходимости использования концентратора USB) и локальная сеть. Например, разъем для доступа к локальной сети ЛВС и Интернету.

Сборка компонентов и количество входов и выходов одинаковы для обеих версий. Главная операционная система для Pi - Raspbian, которая основана на Debian. Хотя основной поддерживаемой операционной системой является Raspbian, вы можете установить другие операционные системы, такие как Ubuntu mare, Ubuntu Core, OSMC, RIS OS, Windows 10 IoT и многое другое.

Основные отличия, однако произошли в процессоре и оперативной памяти, когда второе поколение было оснащено 4 ядрами процессор ARM Cortex-A7 с тактовой частотой 900 МГц и память была удвоена до 1 ГБ. Этот однопалатный компьютер имеет все необходимое оборудование, кроме хранилища. Для оперативной установки система должна вставить  $\mathbf{R}$ устройство карту micro SD объемом не менее 2 ГБ.

Новый процессор архитектура ядра ARMv7 обеспечивает более широкую поддержку для дистрибутивов Linux, поддержка была вновь установлена в тесном сотрудничестве с Microsoft Windows 101. Таблица 2.1 содержит технические параметры микрокомпьютеров Raspberry Pi обеих молелей.

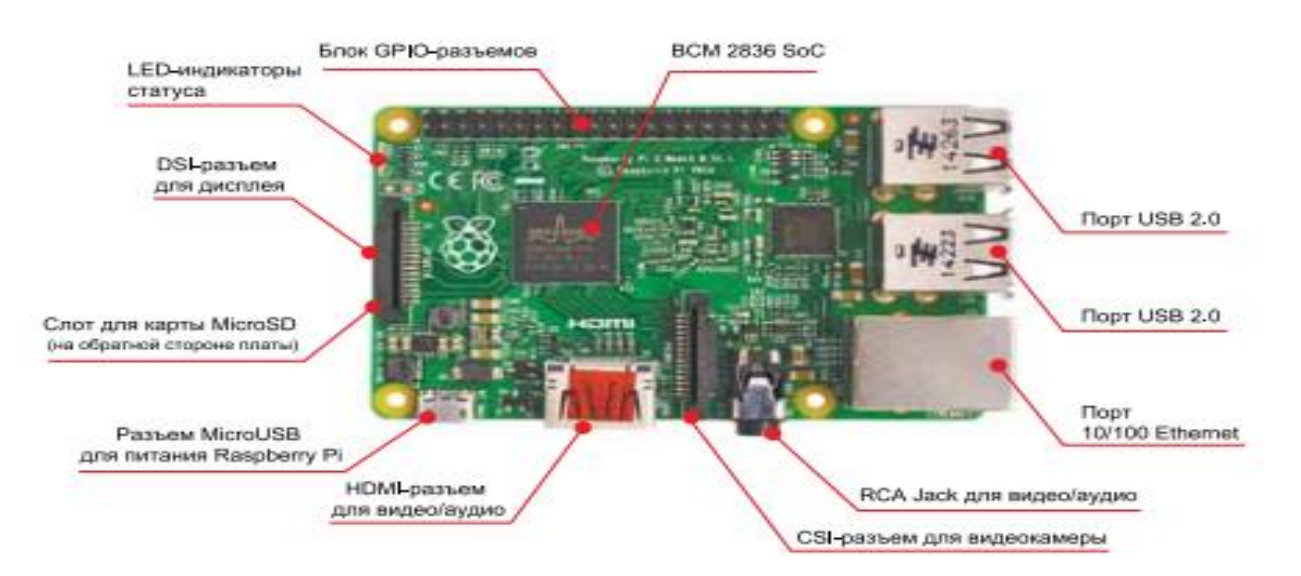

Рисунок 2.2 – Raspberry PI 1.2V B+

Недостатком RPI 2 модель B+ является отсутствие часов реального времени, поэтому необходимо иметь RPi подключенный к NTP серверу для синхронизации времени.

Установка реального времени очень важна в случае метеостанции из-за регулярного считывания необходимых данных с и их датчиков. RPi B+ имеет идентичный форм-фактор с предыдущими Pi (и Pi 1 Model B) и имеет полную совместимость с RPi 1 и 2. Также семейство имеет очень много внешних модулей, которые расширяют функцию этого компьютера.

Например, плата Gertboard позволяет расширить количество линий ввода/вывода лучше других возможных решений. Основной особенностью здесь является 28-выводной микроконтроллер Atmega (любой из списка следующих моделей АТтеда 48А/РА, 88А/РА, 168А/РА или 328/Р). Благодаря подключению Atmega расширяемость, присущая интегрированной среде разработки платы Arduino, теперь доступна и для Raspberry Pi.

Основное преимущество RPi заключается в том, что по сравнению с классическим настольным компьютером или ноутбуком он имеет выделенные шины для аппаратного подключения. Это расширение делает с RPi не только игрушкой, но и инструментом для мониторинга. RPi включает в себя три основных интерфейса:

GPIO пины: обеспечивает входные / выходные контакты, особенно интерфейс UART, шину I2C / SPI, а также подключает модули расширения.

Модули представляют собой готовые платы, которые выполняют многие другие функции, которых у RPi не было. Благодаря GPIO мы можем подключить к RPi большое количество датчиков, расширителей шин и преобразователей.

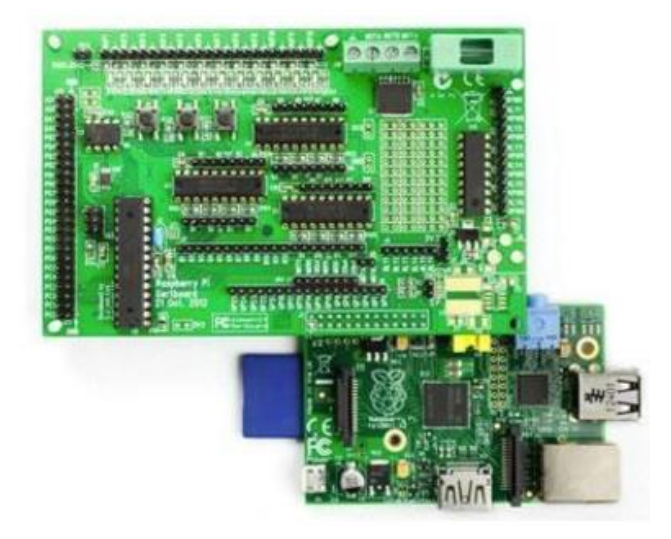

Рисунок 2.3 – Gertboard для Raspberry Pi

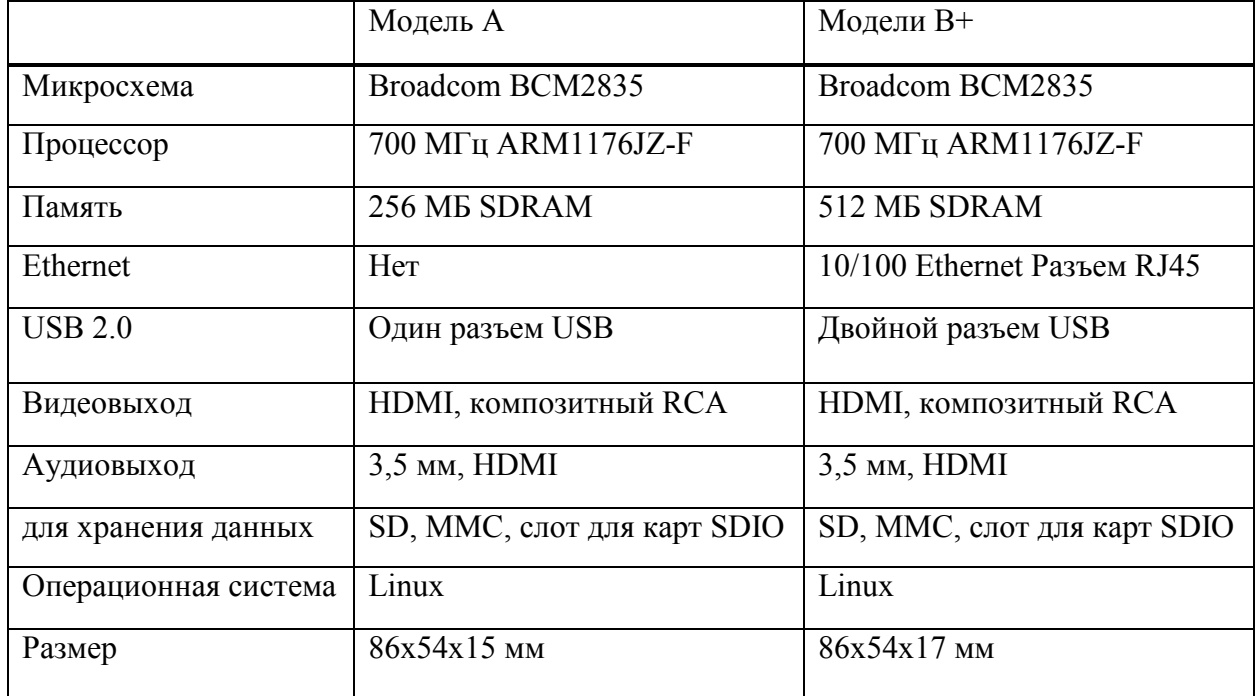

Таблица 2.1 – Сравнение моделей Raspberry Pi

Интерфейс камеры CSI: используется для подключения выделенной камеры через интерфейс CSI.

Интерфейс дисплея DSI: используется для подключения внешнего ЖКдисплея.

Подробно рассмотрим интерфейс датчиков Raspberry PI с помощью которого происходит передача информации на микрокомпьютер.

GPIO – набор портов ввод / вывод общего назначения (Genaral Purpose Input/Output) - это контакты, которые могут быть запрограммированы используя программное обеспечение.

Электрический сигнал может быть отправлен или получен от этих контактов он может работать с самым низким уровнем аппаратного обеспечения в конце. Рисунок 3 показывает интерфейс GPIO с 40 выводами, включая 14 входов / выходов. Интерфейс GPIO предлагает выходное напряжение 3,3 В и общий нулевой потенциал, называемый GND. Дальнейший интерфейс GPIO имеет две шины I2C. Первая шина I2C0 используется для идентификации модули расширения HAT, второй, обозначенный I2C1, для подключения устройств или модулей. Еще два контакты для UART и последние 8 контактов для SPI.

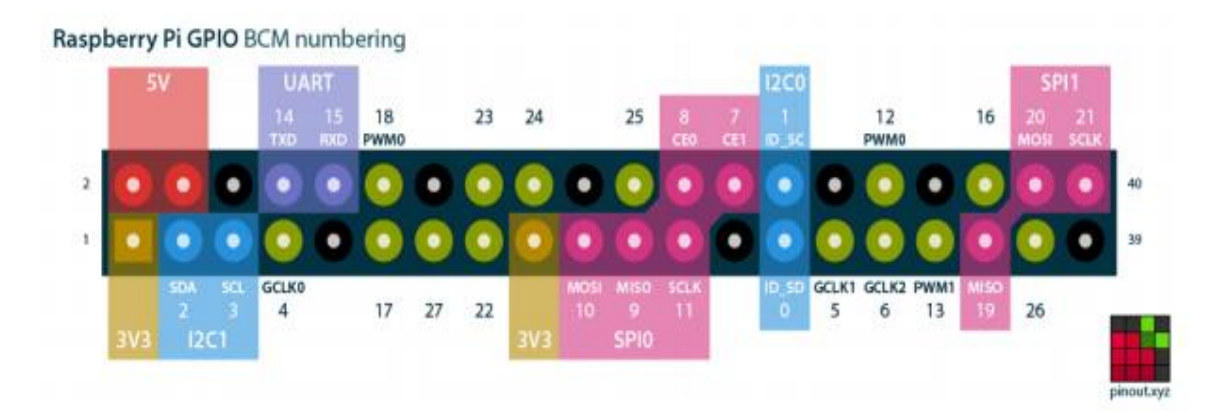

Рисунок 2.4 – Интерфейс датчиков GPIO на RPI  $1.2V B +$ 

Выводы GPIO RPi достаточно универсальны, и вы можете изменять многие их характеристики с помощью программного обеспечения. Возможно можете включать / выключать гистерезис входных штырьков, ограничивать скорость нарастания выходного сигнала, а также управлять мощностью привода источника и потребляемого тока от 2 мА до 16 мА с шагом 2 мА. Диаграмма показывает упрощенную схему ввода / вывода (рисунок 2.5).

Эти свойства устанавливаются для блока GPIO в целом, а не для каждого контакта. Возможность тока источника / приемника не ограничивает ток на выводе или с него, а только указывает максимальный ток, для которого будут соблюдены спецификации высокого / низкого напряжения выходного сигнала.

При неправильном использовании выходные контакты могут быть повреждены чрезмерным током независимо от запрограммированного тока источника / потребителя. После сброса RPi выходит с выходами GPIO, настроенными на работу привода 8 мА. Можно использовать мгновенный контактный кнопочный переключатель, чтобы включить и выключить RPi.

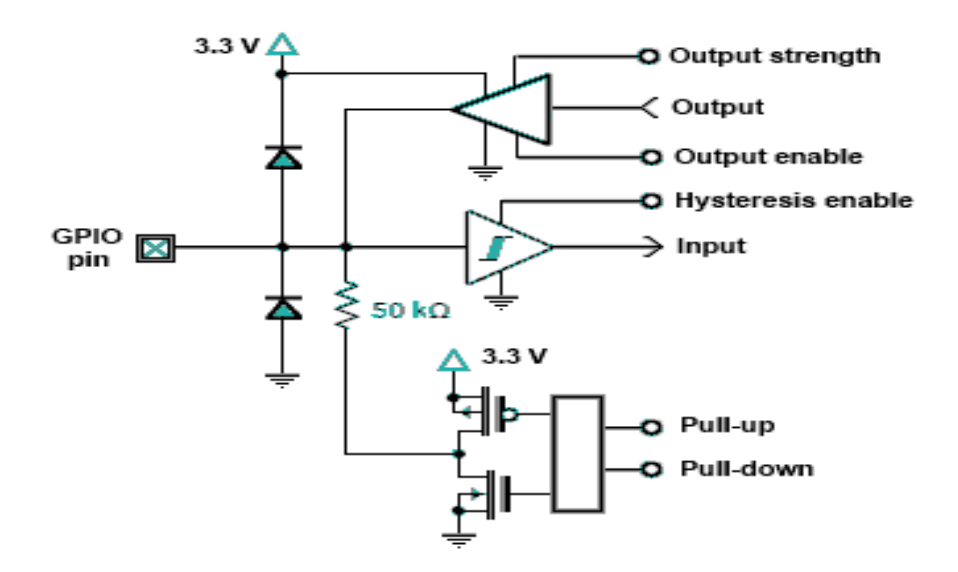

Рисунок – 2.5 схема GPIO

#### **2.4 Технология и принцип работы датчиков подключаемых к RPi**

Датчиков, называемых также сенсорами (английский), существует огромное множество и в первую очередь они имеют разное назначение. Все датчики имеют свои собственные методы взаимодействия. Некоторые можно просто подключить к плате, а подключение других требует дополнительных манипуляций.

Например, могут потребоваться резисторы или дополнительные источники питания. Датчики отличаются по типу сигнала на выходе: аналоговый или цифровой. Выбирая датчики, можно заметить, что чаще всего упоминается совместимость с Arduino и не упоминается совместимость с RPi. Если датчик выдает цифровой сигнал, то его можно подключать к GPIOпортам RPi. Если же датчик выдает аналоговый сигнал, то подключить напрямую такой датчик к RPi можно только с помощью аналого-цифрового преобразователя (АЦП), который часто включают на макетную плату RPI.

Датчики отличается по цене, стоимость датчика может составлять \$2 или \$7, датчики с очень большой точностью определения сигналов могут стоить значительно дороже. Далее приведем список выбранных нами датчиков для мониторинга показателей метеостанции и описание того, что они измеряют.

Цифровые:

- BMP/BME– давление,влажность и температура воздуха;
- DS18B20 температура почвы;
- WH1080 датчик скорости ветра;

– датчик определяющий количество выппавщих осадков.

Аналоговые:

– WH109 датчик направления ветра.

Так как RPi не имеет аналоговых входов, то нам понадобится аналоговоцифровой преобразователь, в роли которого будет выступать MCP 3008.

# **2.4.1 Скорость ветра**

В нашем случае контактный анемометр он представляет собой прибор, чувствительным элементом которого является чашечная вертушка или винт, на оси которого помещено устройство, замыкающее контакты один раз в течение оборота оси. Таким образом, частота замыкания контактов является функцией скорости ветра. В простейшем случае на диске, движущемся вместе с вертушкой, укрепляется палец, соприкасающийся с неподвижной контактной пружиной в определенном положении диска.

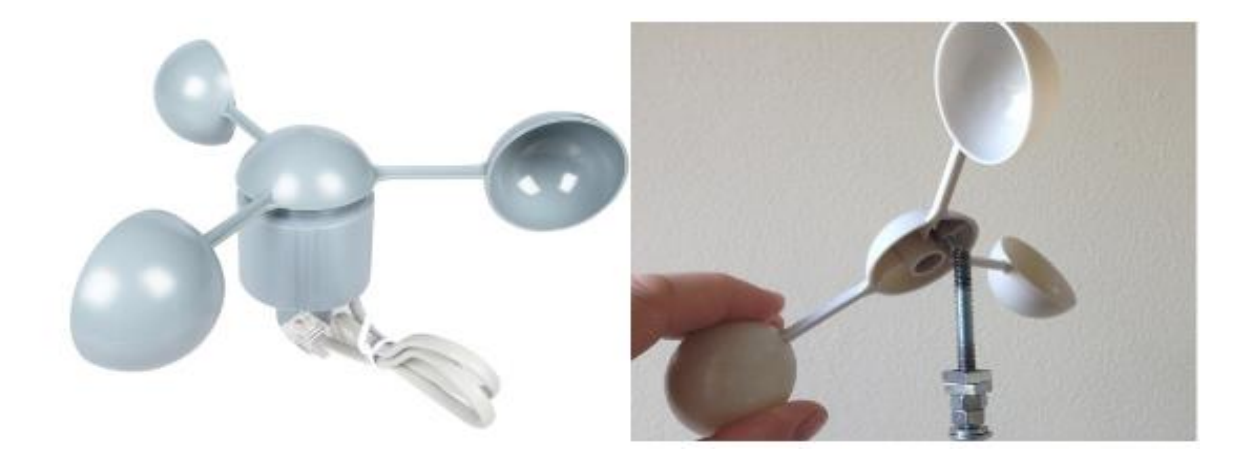

Рисунок 2.6 - Чашечный анемометр

В двух точках вращения магнита он запускает умный элемент электроники, называемый герконом, изображенный ниже.

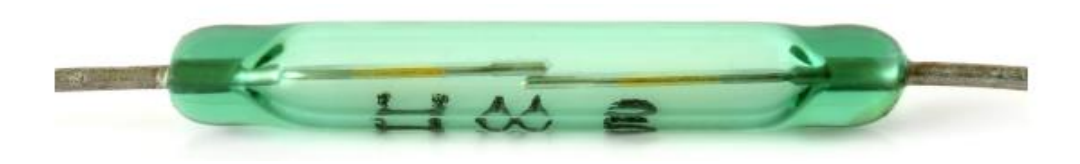

Рисунок 2.7 – Геркон

Геркон имеет два металлических контакта внутри, которые контактируют друг с другом под воздействием магнита. Следовательно, с помощью электроники этот переключатель работает точно так же, как кнопка, подключенная к Raspberry Pi: когда анемометр вращается, его магнит проходит геркон, заставляя его мгновенно образовывать замкнутую цепь. Таким образом, можно использовать количество сигналов герконов для расчета скорости вращения анемометра.

Каждый раз, когда геркон срабатывает, он генерирует сигнал, который обнаружить через вывод GPIO. При каждом полном обороте анемометра датчик выдает два обнаруживаемых сигнала. Подсчитав и синхронизировав эти сигналы, вы можете рассчитать скорость ветра.

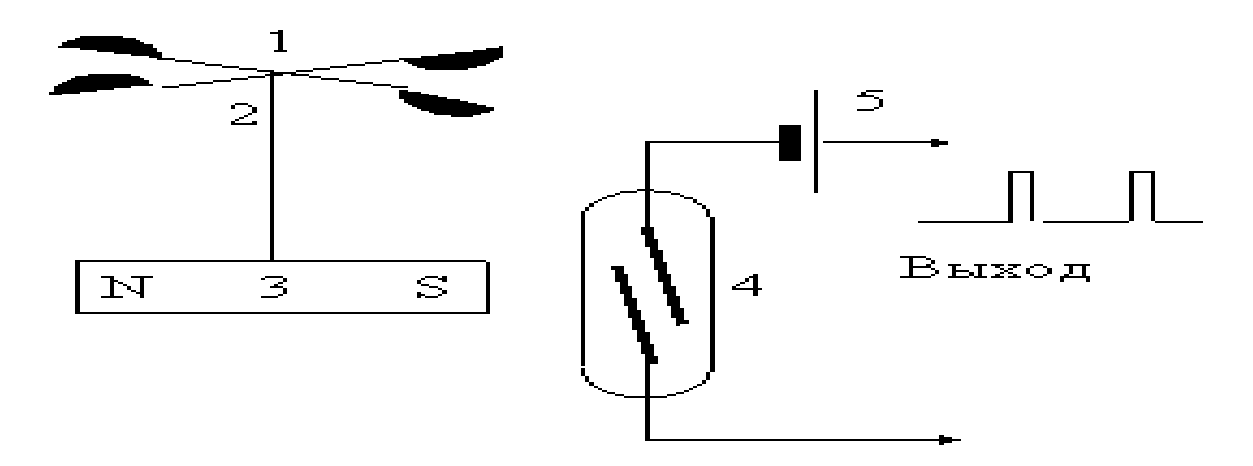

Рисунок 2.8 – Электрическая схема анемометр – геркон

Такое простейшее устройство имеет те недостатки, что контакты со временем изнашиваются за счет трения и искрения при размыкании; кроме того, искрение при контактах тормозит вертушку. В современных анемометрах этого типа используются герконы или более сложные устройства, дающие один импульс в течение оборота. Иногда для уменьшения частоты контактов применяется редуктор (например, с червячной передачей). На рис. 2.8 показана схема контактного анемометра с герконом. Здесь (1) – чашечная вертушка, (2) - ось вращения, (3) - магнит, вращающийся вместе с вертушкой, (4) - геркон, контакты которого замыкаются при приближении одного из полюсов магнита.

#### **2.4.2 Расчет скорости ветра**

Анемометр выдает два сигнала на одно вращение, поэтому можно подсчитать количество полных оборотов датчика, вдвое уменьшив количество обнаруженных входов. Затем это можно использовать для расчета скорости ветра (2.1):

$$
\vartheta = \frac{s}{t};\tag{2.1}
$$

где  $\vartheta$  – скорость ветра;

S – расстояние;

t – время.

Чтобы рассчитать скорость, нужно знать расстояние, пройденное за определенное количество времени. Время измерения довольно простое, и могут посчитать количество сигналов в течение фиксированного периода времени, например, пяти секунд. Расстояние, пройденное одной из чашек, будет равно числу оборотов, умноженному на расстояние вокруг края круга (окружность):

$$
\vartheta = \frac{\omega * R}{t};\tag{2.2}
$$

где  $\vartheta$  – скорость ветра;

 $\omega$  – вращение;

R – радиус окружности;

 $t - *bpema*$ .

Окружность может быть рассчитана при условии, что известен либо радиус, либо диаметр круга.

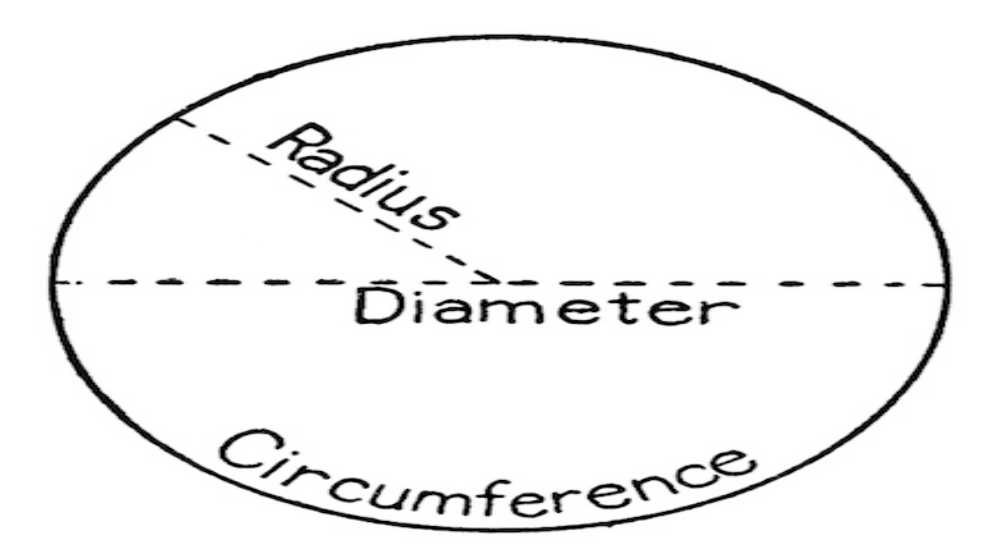

Рисунок 2.9 – Окружность

Можем узнать радиус круга, сделанного анемометром, измерив расстояние от центра до края одной из чашек. Как только определили радиус, то можем найти окружность с формулой (2.3):

$$
\omega = 2\pi R, \tag{2.3}
$$

где R – радиус окружности;

 $\pi$  – константа, равна 3.14.

Не забывайте, что целый оборот генерирует два сигнала, поэтому вам нужно вдвое сократить количество обнаруженных сигналов:

$$
\vartheta = \left(\frac{n}{2}\right) * \left(\frac{2\pi R}{t}\right) \tag{2.4}
$$

где n – количество сигналов.

Радиус анемометра составляет 9,0 см, и именно этот показатель будет использоваться в следующих примерах кода. Не забудем изменить это значение, если анемометр имеет разные размеры.

#### **2.4.3 Лопасти ветра**

Лопасть ветра (Флюгер) показывает направление ветра. В начале это может немного запутать, потому что стрелки на большинстве карт погоды на телевидении показывают обратное.

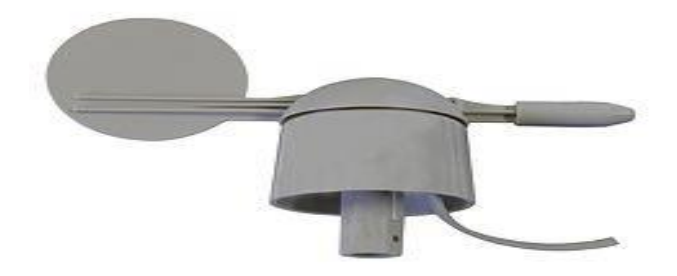

Рисунок 2.10 - Датчик определяющий направление ветра

Подобно дождемеру или анемометру, лопасти ветра, используемые здесь, также имеют герконы и вращающийся магнит, но они более сложны и работают совершенно по-другому. Если заглянуть внутрь рекомендуемой лопасти ветра, то увидите восемь герконов, расположенных как спицы колеса.

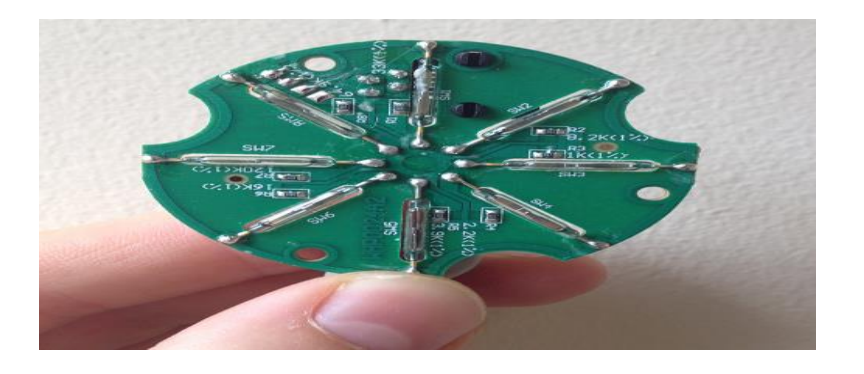

Рисунок 2.11 – Расположение герконов во флюгере

Есть также восемь резисторов в лопасти ветра, и когда магнит вращается, разные герконы будут открываться и закрываться и, таким образом, включать и выключать соответствующий резистор в цепи.

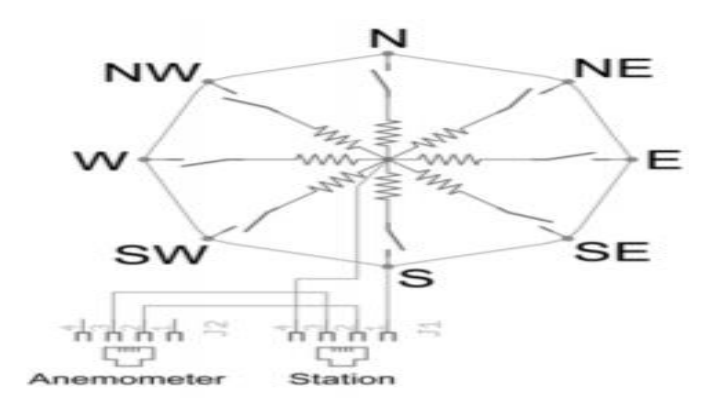

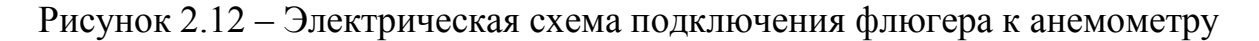

Резисторы представляют собой небольшие компоненты, которые сопротивляются / уменьшают поток электрического тока, не останавливая его. Резисторы могут иметь разные значения сопротивления, выраженные в омах; Те с низким сопротивлением пропускают почти весь ток, в то время как те с высоким сопротивлением пропускают очень маленький ток. Наиболее распространенное использование резисторов - защита компонентов от повреждения слишком высокими токами или деление напряжения между различными частями цепи.

Каждый из восьми резисторов имеет свое значение, которое вы должны увидеть напечатанным белым рядом с ним (например, вы можете увидеть 8.2 кОм справа). Это позволяет лопасти ветра иметь 16 возможных комбинаций сопротивления, поскольку магнит может замыкать два соседних герконовых переключателя, когда он находится на полпути между ними. Вы можете найти больше информации в листе данных. Большинство лопастей ветра, которые вы можете подключить к Raspberry PI, работают аналогичным образом, поэтому, если у вас другая модель, обратитесь к ее техническому описанию, чтобы найти значения для резисторов.

#### **2.4.4 Использование делителя напряжения**

Делители напряжения являются одними из самых фундаментальных схем в электронике, и они используются, чтобы уменьшить большое напряжение до меньшего.

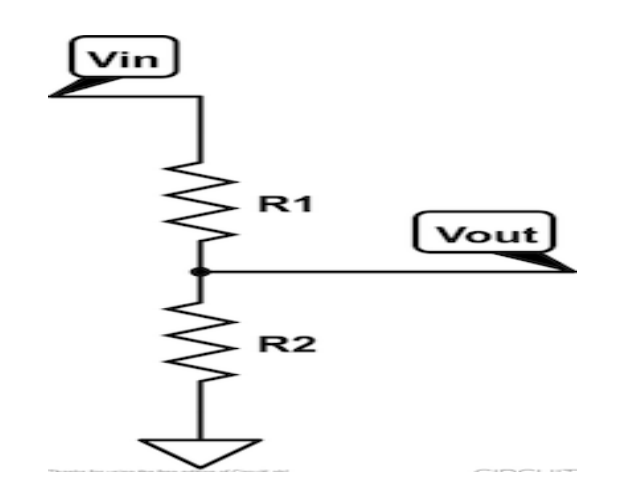

Рисунок 2.13 - Схема делителя напряжения

 $\mathbf{B}$ приведенной выше схеме выходное напряжение  $U_{out}$  можно рассчитать по формуле (2.5):

$$
U_{out} = U_{in} * \frac{R_2}{R_1 + R_2}
$$
 (2.5)

Таким образом, изменяя значения R1 и R2, вы можете уменьшить входное напряжение  $U_{in}$  до выходного напряжения  $U_{out}$ .

Теперь вернемся к схеме, представьте, что R2 на самом деле это сопротивление какого-то переменного резистора (например, светозависимого резистора), и, измеряя  $U_{out}$  мы можем рассчитывать R2 столько, сколько мы  $3Haem$  R<sub>1</sub>.

Ветровая пластина действует как переменный резистор, поэтому надо использовать схему делителя напряжения для измерения ее значения сопротивления в любой момент времени. Прежде всего, нужно найти лучшее значение для R1 использования.

Таблицы данных о лопасти ветра содержит принципиальную схему делителя напряжения и таблицу, в которой перечислены угол, сопротивление и напряжение. Значение, указанное для R1 этой диаграммы, составляет 10 кОм. Тем не менее, эта схема использует  $U_{in}$  опорное напряжение 5В. Логические уровни на Raspberry Pi составляют 3,3 В, поэтому эти  $U_{out}$ цифры не совсем подходят для того, что нам нужно.

Используя значение  $R1 = 10K$  хорошо работает, когда опорное напряжение 5V, но должны заметить, что некоторые из возможных напряжений достаточно близко друг к другу при использовании 3.3V. Используя меньшее значение для R1, можем оптимизировать разделение между различными напряжениями, которые соответствуют значениям сопротивления, создаваемым лопастью. Помните, что доступны только определенные стандартные значения сопротивления.

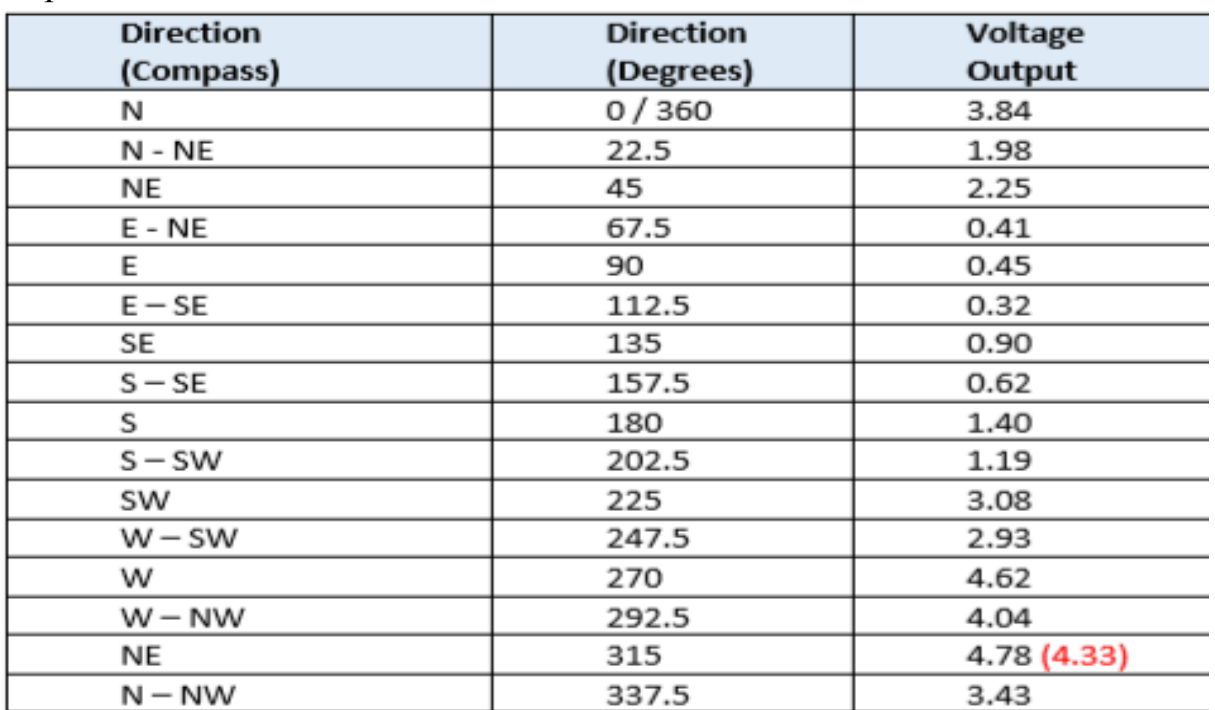

Таблица 2.2 – Аналоговый выход напряжения с соответствующим направлением

## **2.4.5 Количество осадков**

Большинство дождемеров измеряют количество осадков в миллиметрах по высоте, собранных на одном квадратном метре в течение определенного периода времени.

Рекомендуемый датчик дождя, поставляемый с комплектом Raspberry Pi Weather Station, на самом деле является простым механическим устройством.

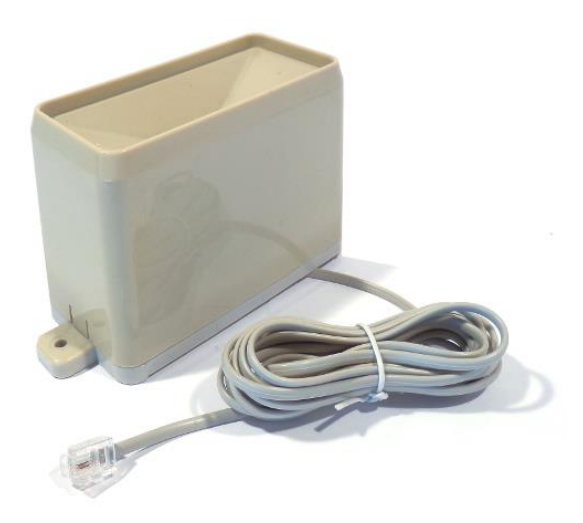

Рисунок 2.14 – Дождемер

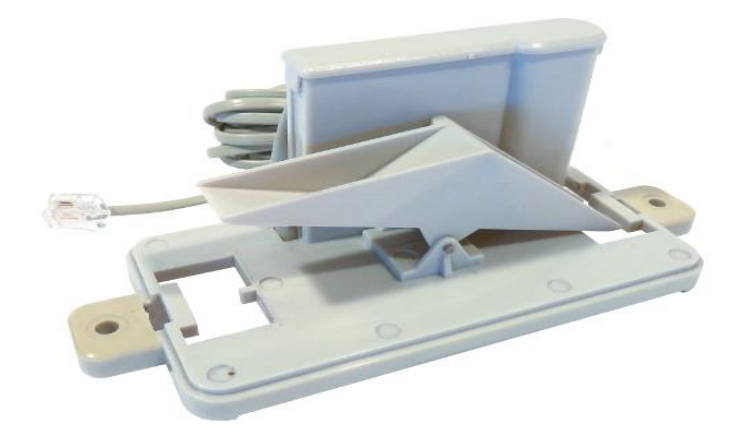

Рисунок 2.13 – Конструкция датчика

Принцип действия челночного дождемера приведен на рис. 2.14.

Этот дождемер в основном представляет собой самоочищающееся опрокидывающееся ведро. Дождь собирается и направляется в ведро. Собранная приемником осадков вода через воронку 4 попадает в челнок, имеющий секции 3 и 5. Челнок свободно вращается на оси 4 и может принимать два устойчивых положения, опираясь на ограничители 2 и 6. На рисунке приведено то положение челнока, когда секция 5 находится под воронкой 4. При попадании в секцию 5 некоторого определенного количества осадков челнок перекидывается и опирается на ограничитель 6, а находящаяся в нем вода сливается. При заполнении водой секции 3 челнок снова перекидывается. Так как перекидывание челнока происходит при определенном количестве воды, то число отдельных перекидываний может служить мерой количества выпавших осадков.

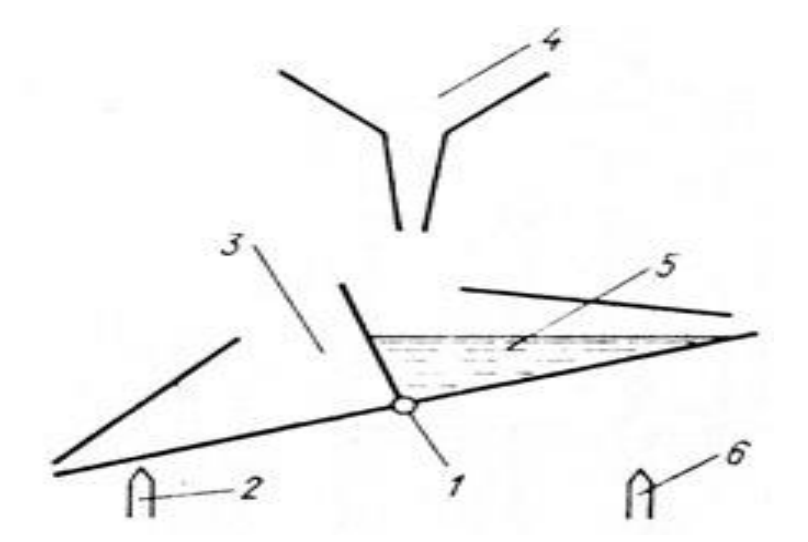

Рисунок 2.14 – Схема челночного механизма дождемера 1-ось вращения челнока, 2 и 6 – ограничители, 3 и 5 – секции челнока, 4 – приемная воронка

Некоторой разновидностью челночной системы являются устройства, состоящие как бы из одной половинки челнока, а другая является противовесом. В этих системах при заполнении челнока до определенного уровня происходит его быстрое опрокидывание, слив воды и возвращение челнока в исходное состояние. Лист данных продукта говорит нам, что 0,2794 мм дождя опрокинет ведро. Если вы используете другой тип дождемера, вам следует обратиться к соответствующей спецификации или определить объем воды, необходимый для эксперимента. Обычно эти датчики оснащены штекером RJ11, хотя они используют только два провода: один красный и один зеленый. Внутри гребня между двумя ведрами есть небольшой цилиндрический магнит, который указывает на заднюю стенку. Внутри задней стены есть геркон*.* Верх задней стенки отрывается, чтобы видеть изнутри; просто осторожно потянем за плоский конец, и он должен освободиться. Внутри есть небольшая печатная плата, которую можно удалить, чтобы изучить. В середине заметите геркон. Замените печатную плату и крышку задней стенки, прежде чем продолжить. Когда одно из ковшей опрокидывается, магнит проходит геркон, заставляя его мгновенно закрыться. Таким образом, как и в случае с анемометром, если подключите датчик дождя к выводу GPIO на Raspberry PI, можете обращаться с ним как с кнопкой и подсчитывать количество нажатий для расчета количества осадков.

#### **2.4.6 Соединители**

Эти датчики обычно поставляются с разъемами RJ11 (они похожи на стандартную телефонную розетку), которые являются прочными и, следовательно, их трудно случайно выбить, поэтому метеостанция будет работать даже в условиях сильного шума.

Для подключения их к Raspberry PI есть три варианта:

– отрезать штекерные разъемы RJ11 и подключить провода с помощью винтовых клемм или пайкой;

– использовать разъемы RJ11 с внутренней резьбой – их очень удобно использовать с макетами, но они могут обеспечить очень прочное соединение, если используются с печатной платой (PCB) как часть постоянной метеорологической станции;

– использовать разделительные доски RJ11.

Они могут быть очень полезны для создания прототипов, но большие могут быть слишком громоздкими для долгосрочного развертывания.

Меньшие из них часто поставляются с паяемыми штифтами, которые можно использовать с картоном или прототипом HAT для создания прочного соединения. В следующих шагах в инструкциях по сборке для создания постоянного аппаратного решения будут использоваться эти меньшие коммутационные платы.

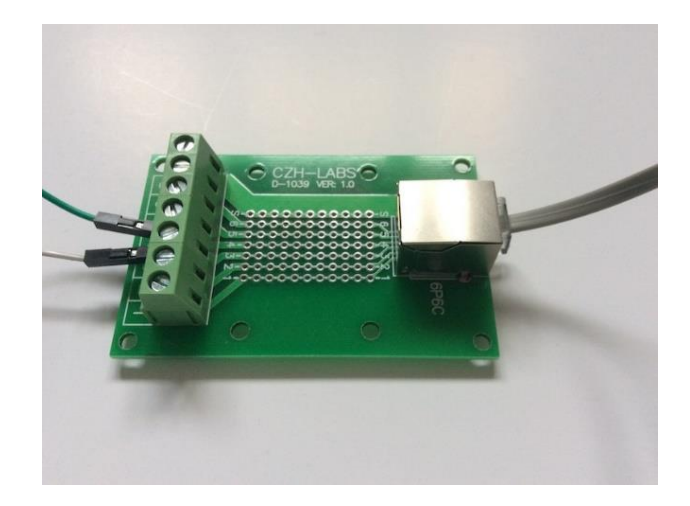

# Рисунок 2.15 – Штифт

## **2.4.7 Аналого-цифровой преобразователь MCP 3008**

Raspberry Pi не имеет встроенных аналого-цифровых преобразователей (АЦП), которые могут ограничивать типы датчиков, к которым он может напрямую подключаться; только цифровой. Простой и недорогой вариант добавления нескольких каналов аналоговых входов - это MCP3008 от Micochip.

Он имеет последовательный интерфейс SPI, может работать от 2,7 до 5,5 В постоянного тока, имеет разрешение 10 бит и может работать в конфигурации с односторонним или дифференциальным входом. Таблица данных приведена в конце этой статьи.

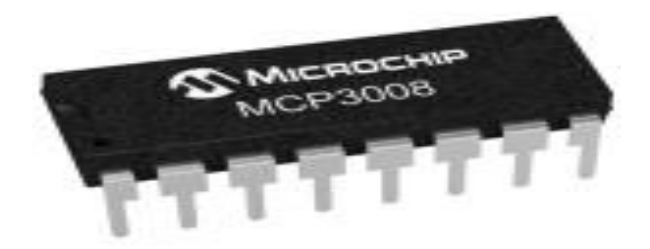

Рисунок 2.16 – АЦП MCP 3008

Четыре контакта необходимы для связи SPI, ввода данных, вывода данных, тактового сигнала и выбора микросхемы (CS). Интерактивная распиновка RPi размещена на Gadgetoid. Необходимые подключения приведены в таблице 2.3.

| Mcp3008<br>pin       | Рі (модель b2) pin                  | Описание                                       | Заметки                           |
|----------------------|-------------------------------------|------------------------------------------------|-----------------------------------|
| $1-8$ ch $0$ -ch $7$ | Не доступно                         | Аналоговый вход                                |                                   |
| 9 dgnd               | 6, 9, 14, 20 или 25                 | Земля                                          | Используем<br>только один<br>пин! |
| $10 \text{ cs}$      | 24 (gpio 8) се0 или 26 (gpio 7) се1 | Выбор канала spi                               | Используем<br>только один<br>пин! |
| 11 din               | $19$ (gpio $10$ ) mosi              | Данные из рі в<br>mcp3008                      |                                   |
| 12 dout              | $21$ (gpio 9) miso                  | Данные в пи из<br>mcp3008                      | См. Прим. № 1!                    |
| 13 clk               | 23 (gpio 11) sckl                   | Часы                                           |                                   |
| 14 agnd              | Не доступно                         | Общая земля для<br>аналогового входа           | См. Прим. № 2                     |
| 15 vref              | Не доступно                         | Опорное<br>напряжение для<br>аналогового входа | См. Прим. № 2                     |
| 16 vdd               | 1 или 17 (3,3 в)                    | Рабочее<br>напряжение                          | См. Прим. № 1!                    |

Таблица 2.3 – Подключение оборудования

Пример: аналог 2,5 В постоянного тока при 5 В постоянного тока VREF =  $(1024 \times 2,5) / 5 = 512$ . Пример: аналог 2,5 В постоянного тока при 3,3 В постоянного тока VREF = (1024 \* 2,5) /3,3 = 775.

Собираем это вместе:

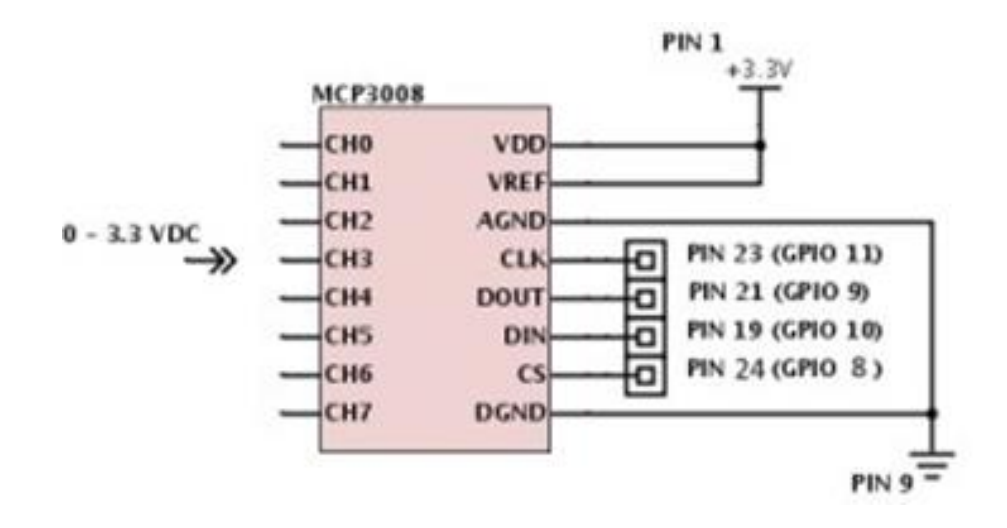

Рисунок 2.17 – Электрическая схема подключение MCP3008 к RPi

Примечание № 1: Если напряжение питания для MCP3008 превышает 3,3 В постоянного тока, линия цифрового выхода на интерфейсе SPI может превысить предел входного напряжения Raspberry Pi в 3,3 В!

Примечание № 2: Опорный вход (VREF) определяет диапазон напряжения аналогового входа и используется для расчета кода цифрового выхода. Формула для преобразования аналого-цифровой является: 1024 (10 бит) \* аналоговое напряжение в (VIN) / опорное напряжение (VREF).

#### **3 Средства и инструменты для реализации проекта**

#### **3.1 Аппаратные средства для создания метеостанции**

В составе метеостанции будут установлены следующие устройства:

– Raspberry Pi, либо со встроенным беспроводным подключением, либо с WiFi-ключом;

– датчик давления, температуры и влажности BME280;

– цифровой термозонд DS18B20 (с выводом 1 м);

– два резистора 4,7 кОм;

– некоторые 5-миллиметровые винтовые клеммы для монтажа на печатную плату;

– макет, некоторые провода-перемычки;

– анемометр, флюгер и дождемер;

– две платы RJ11 (опционально);

– микросхема аналого-цифрового преобразователя MCP3008.

Набор компонентов является одной из ключевых частей при создании механизма. Нужно учесть те факторы, меленький размер, установка механизма легкая высокая безопасность и, конечно, соответствие нужным параметрам эксплуатации. В таблице 3.1 приведены элементы системы, с указанием их основных характеристик с изображениями.

| Наименование                                       | Модель                  | Параметры                                                                                                    | Изображение | К<br>Кв |
|----------------------------------------------------|-------------------------|----------------------------------------------------------------------------------------------------|-------------|---------|
| Микрокомпью<br>тер                                 | Raspberry PI<br>$B+1.2$ | • понижающий ИП для 3,3 В и 1,8 В<br>• 5 В имеет защиту от полярности,<br>предохранитель 2 А и защиту от<br>«горячей»<br>замены<br>Новый чип контроллера USB /<br>Ethernet<br>4 порта USB вместо 2 портов<br>40 контактов GPIO вместо 26.<br>• Композитный (NTSC / PAL) видео<br>теперь интегрировано в 4-полюсный<br>3,5-мм разъем<br>длянаушников.<br>• MicroSD вместо полноразмерной SD-<br>карты.<br>• Четыре монтажных отверстия в<br>прямоугольной компоновке. |             | 11      |
| Датчик<br>температуры, в<br>лажности и<br>давления | <b>BME/P280</b>         | Рабочий диапазон Давление: 300<br>1100 г $\Pi$ а<br>Температура: -40 85 ° С<br>Абсолютная точность $\sim \pm 1$ гПа<br>Напряжение питания VDDIO 1,2 3,6<br>B<br>Разрешение данных Давление: 0,01 гПа<br>$(<10 \text{ cm})$<br>Температура: 0,01 °С<br>Интерфейс <sup>12</sup> С и SPI                                                                                                    |             | 11      |

Таблица 3.1 – Используемые элементы и их характеристики

*Продолжение таблицы 3.1*

| Наименовани<br>e                             | Модель         | Параметры                                                                                                    | Изображение | КК<br>B |
|----------------------------------------------|----------------|----------------------------------------------------------------------------------------------------|-------------|---------|
| Температура<br>грунта                        | DS18B20        | Рабочее напряжение 3- 5 В Диапазон<br>измеряемых температур: от -55°С до<br>$+125$ °C<br>$\pm 0.5$ °С (от -10°С до<br>Погрешность:<br>$+85^{\circ}$ C)<br>Форма выдаваемых данных: 12-битное<br>слово (макс. 750 мс) Разрешение : 9-12<br>бит                                                                                                    |             | 11      |
| Аналогово<br>цифровой<br>преобразоват<br>ель | <b>MCP3008</b> | Напряжение питания: 2,7-5,5 В<br>Температурные режимы: -40+80 °С<br>Разрядность: 10 бит<br>Скорость преобразования:<br>200<br>тыс.<br>семплов/сек                                                                                                    |             | 11      |
| Скорость<br>ветра                            | <b>WH1080</b>  | Диапазон измерений скорости ветра 1-<br>35 м/с.<br>Порог чувствительности датчика ветра<br>$0,8$ M/c.<br>Пределы<br>допускаемой<br>абсолютной<br>погрешности, $\pm (0.5 + 0.05 V)$ м/с,<br>где V- скорость ветра<br>Питание анемометра осуществляется от<br>4-х элементов типа 316 или АА общим<br>напряжением 5 В.<br>Время непрерывной работы до замены<br>элементов питания не менее 10 часов.<br>Потребляемый ток 50 мА.<br>Потребляемая мощность 0,25 Вт. |             | 11      |
| Датчик<br>$K-BO$<br>осадков                  | <b>WH108</b>   | Количество осадков: 09999мм<br>Питание 3.3-5В<br>Дискретность<br>Количество осадков:0.1 мм(объем<br>$\,<\,$<br>$1000$ мм)/1мм(объем> $1000$ )                                                                                                    |             | 11      |
| Температура<br>грунта                        | DS18B20        | Рабочее напряжение 3- 5 В Диапазон<br>измеряемых температур: от -55°С до<br>$+125$ °C<br>Погрешность: $\pm 0.5$ °С (от -10°С до<br>$+85^{\circ}$ C)<br>Форма выдаваемых данных: 12-битное<br>слово (макс. 750 мс) Разрешение : 9-12<br>бит                                                                                                    |             | 11      |

### **3.2 Сборка метеостанции**

Существует много различных датчиков, которые мы можем использовать для измерения погоды. Для построения персональной метеостанции необходимо найти (или написать) библиотеку Python, которая работает с датчиками. Вышеперечисленные датчики и компоненты были выбраны после рассмотрения ряда факторов:

– доступность;

- стоимость;
- поддержка Linux / Python;
- надежность;
- точность;
- простота использования.

Выбранные компоненты являются не только дешевыми, точными и простыми в использовании. Кроме того, они подходят для всех этих факторов. Например, в некоторых случаях точность была принесена в жертву в пользу простоты использования. При выборе компонентов для персональной метеостанции необходимо сделать выбор в зависимости от того, что наиболее важно для вашего конкретного проекта.

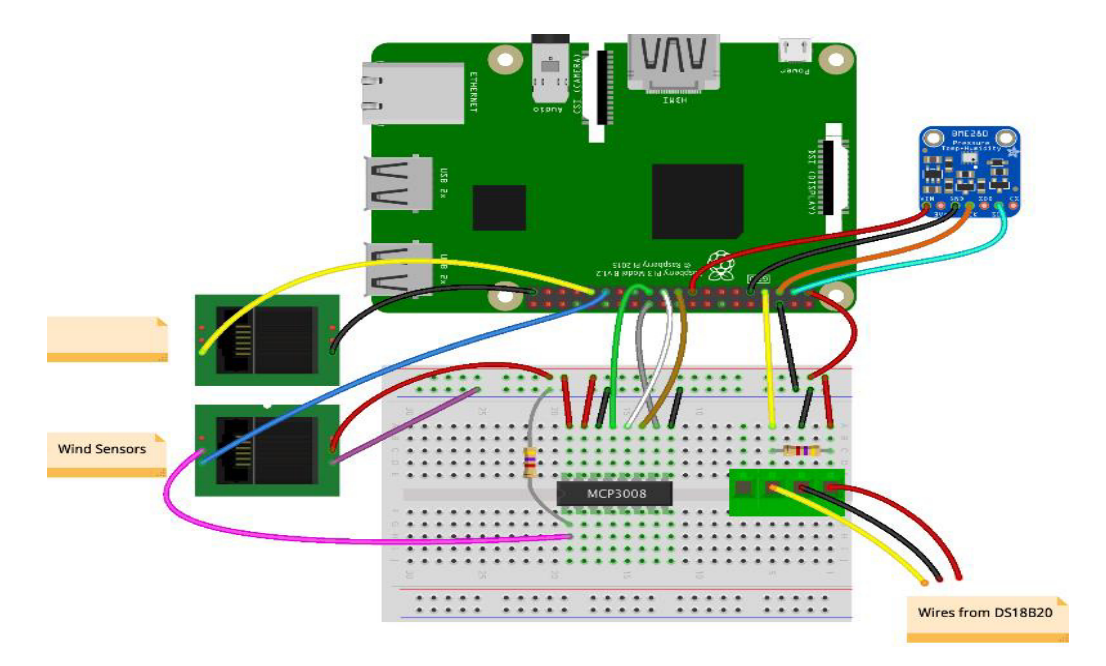

Рисунок 3.1 – Схема расположение компонентов

Прежде всего, необходимо разработать и построить прототип метеостанции по выше приведенной схеме. После того, как все запустим и протестируем, можем превратить этот прототип в более надежную сборку, чтобы мы могли развернуть его снаружи, и он будет надежным в долгосрочной перспективе.

Правило №1. Подключаем датчик BME280 к Raspberry Pi как показано в таблице .

| $100,100,100$ $\ldots$ $100,100,100$ $\ldots$ $100,100$ $\ldots$ |               |
|------------------------------------------------------------------|---------------|
| Пи ГПИО                                                          | <b>BME280</b> |
| 17(3V3)                                                          | Vin           |
| $6$ (Gnd)                                                        | Gnd           |
| 3 (ПДД)                                                          | SDA (SDI)     |
| 5(SCL)                                                           | SCL (SCK)     |

 $Ta6\pi$ ина 3 2 — Полключение латчика к портам RPI

Необходимо проверить, что адрес I2С является правильным: для моделей Adafruit это 0x77, но другие версии могут иметь другие адреса (0x76 это обычная альтернатива). Некоторые другие коммутационные платы могут иметь другие контакты (например, SDO или CSB), но они обычно не нужны.

Правило №2. Обычно DS18B20 поставляется с тремя неизолированными проводами, поэтому самый простой способ создать прототип и проверить датчик - это использовать винтовые клеммные колодки для монтажа на печатной плате, которые также можно подключить к макетам. Добавьте DS18B20 к вашей схеме, как показано в схеме. Обратите внимание, что вы устанавливаете 3.3 В и заземляющие вдоль боковой стороны макета. Они будут использованы позже, когда вы добавите дополнительные датчики в цепь.

Правило№2. Подключаем анемометр. Потребительские анемометры обычно имеют два провода. Подключить один к заземляющему контакту, а другой к GPIO 5. Если вы используете разъемы RJ11, в анемометре используются два средних провода кабеля, которые обычно являются контактами 3 и 4 на коммутационных платах RJ11. Есть много способов сделать это с помощью Python. Один из подходов состоит в том, чтобы обрабатывать датчик как кнопку, а затем использовать библиотеку для подсчета количества нажатий.

Правило№4. Чтобы проверить датчик дождя, нам нужно либо снять разъем RJ11 и зачистить провода, либо использовать плату разъема RJ11. Датчик дождя подключен к выводу GPIO 6 (ВСМ), поэтому для согласованности используем тот же вывод для вашего устройства. Используя код, который написан для анемометра, в качестве отправной точки, напишите программу, вызываемую для определения момента, когда ковш дождемера опрокинулся. Он должен напечатать наш текущий счетчик количества опрокидывании ковша.

Правило №5. Последний шаг - преобразовать показания из лопасти в углы. В основе этого лежит связь между углом, сопротивлением и напряжением. Для каждого значения напряжения, измеренного АЦП, существует соответствующая конфигурация сопротивления лопасти ветра, которая, в свою очередь, соответствует углу, под которым находится лопасть лопасти. Необходимо проверить, что схема способна различать различные угловые положения лопасти ветра.

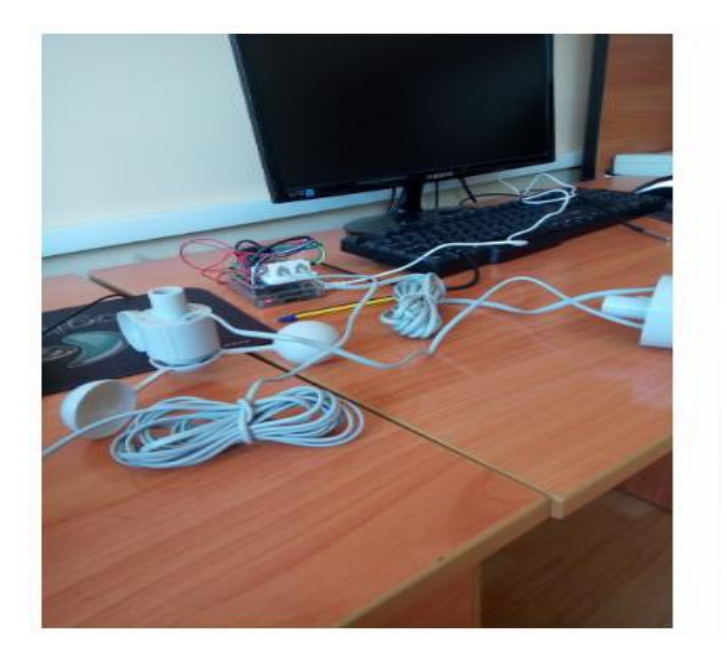

Рисунок 3.2 – Полностью собранная метеостанция

Теперь, когда подключили все датчики по отдельности, необходимо настроить программное обеспечение, чтобы была полная система сбора данных.

## **3.3 Реализация программного обеспечения**

## **3.3.1 Настройка Raspberry Pi**

Raspberry Pi, согласно главе 2, - это маленький компьютер с большими возможностями. Тем не менее, у него нет BIOS, и в результате он загружается только с SD-карты. Чтобы настроить плату Raspberry Pi, для нее требуется SD-карта объемом 8 ГБ, ноутбук, беспроводной маршрутизатор, Ethernet кабели и микро USB блок питания. Рекомендуемая ОС Raspbian доступна на официальный сайт и бесплатен для скачивания. После завершения загрузки файл изображения должен быть распакован, а исполняемый файл извлечен на SD-карту с помощью Программного обеспечения Win32DiskImager (Рис. 3.3)

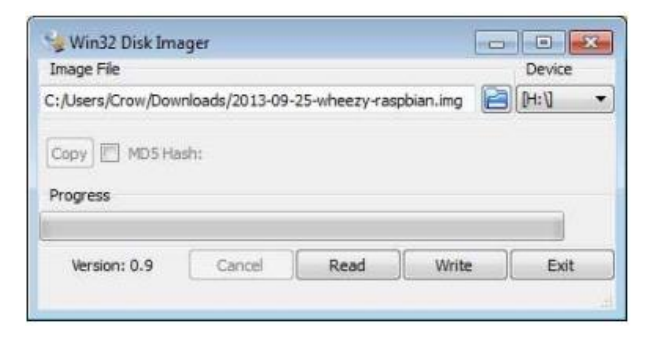

Рисунок 3.3 – Win32DiskImager

Как только Raspbian написан, SD-карта снова подключается к Raspberry Pi. Из-за отсутствия монитор и клавиатура, доступ и управление Raspberry Pi осуществляется удаленно через локальная сеть с использованием протокола Secure Shell (SSH). SSH, по словам Илонена и Lonrick (2006) - это «протокол для безопасного удаленного входа и других безопасных сетевых сервисов через небезопасную сеть «. Один из способов подключения Raspberry Pi через SSH - использование сетевого кабеля показана на рисунке 3.4.

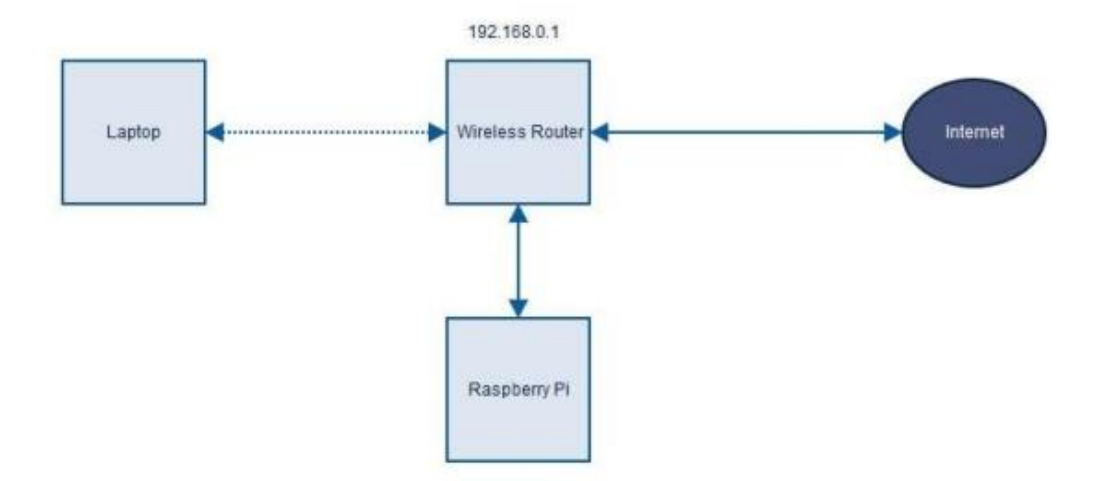

Рисунок 3.4 – Удаленное подключение Raspberry Pi

Подключив Raspberry Pi к сети, маршрутизатор по умолчанию предоставляет динамический IP-адрес. Динамический IP-адрес может измениться, когда Raspberry PI отключается от сети. Это проблема может решить изменение IP с динамического на статический. Для того, чтобы достичь этого необходимо отредактировать файл cmdline.txt на SD-карте и добавить IP-адрес, а также адрес шлюза.

 $ip = 192.168.0.3::192.168.0.1$ 

SD-карта была снова подключена к Raspberry, и плата была включена.

В системе на основе Linux пользователь имеет доступ к Raspberry через SSH, предоставляя следующее команду в терминале.

ssh [pi@192.168.03](mailto:pi@192.168.03) 

Raspberry Pi указывает имя пользователя по умолчанию, а IP-адрес уже определен на SD-карте. Функция безопасности дополнена стандартным паролем малины.
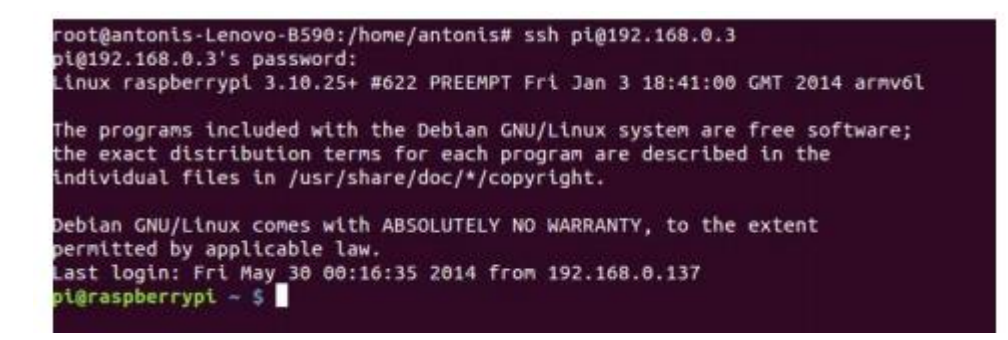

Рисунок 3.5 – Войти в Raspberry Pi

После успешного доступа к Raspberry необходимо собрать информацию о маршрутизаторе и Pi с помощью следующей команды:

### Ifconfig

На следующем рисунке показана информация о соединении через порт Ethernet 0, например IP-адрес Raspberry (192.168.0.3), широковещательный адрес (192.168.0.255) и маска подсети адрес (255.255.255.0).

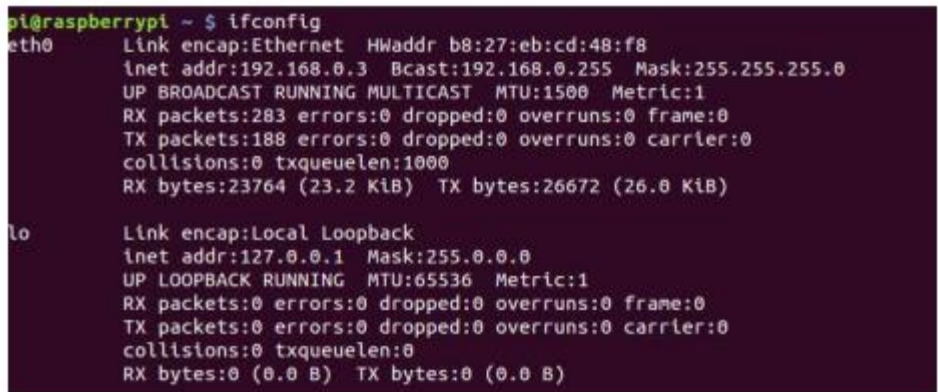

Рисунок 3.6 – Конфигурации Ethernet-порта 0

Следующая команда предоставляет дополнительную информацию о таблице IP-маршрутизации.

netstat-nr

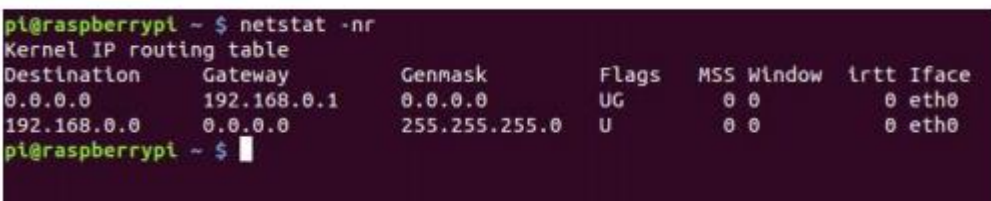

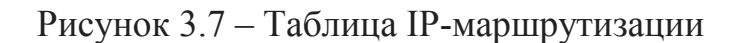

Это показывает адрес шлюза 192.168.0.1, который соединяет внешний мир с локальная сеть. Следующим шагом является редактирование конфигурации сети с помощью следующей команды:

sudo nano /etc/network/interfaces

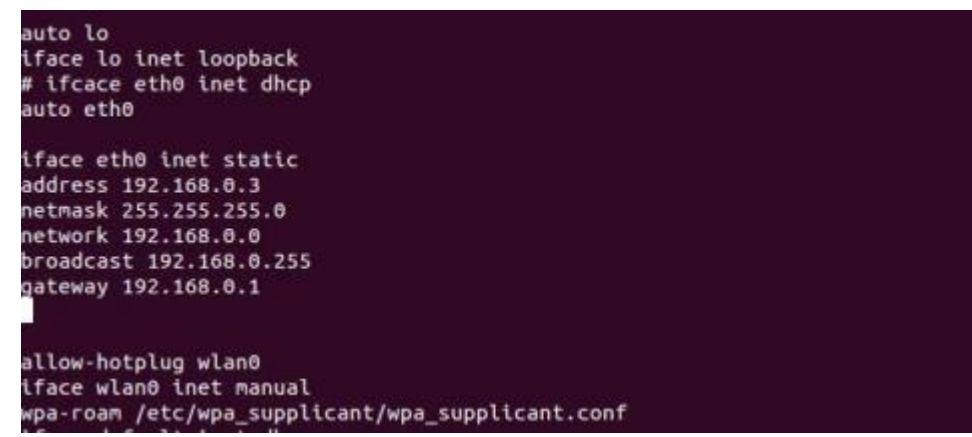

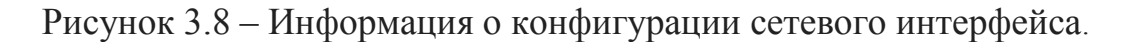

Из файла конфигурации сети строка, которая включает DHCP, iface eth0 inet dhcp должны быть заменены with iface eth0 inet static. Ниже этой линии Информация о сети должна быть добавлена следующим образом:

address 192.168.0.3 netmask 255.255.255.0 network 192.168.0.0 broadcast 192.168.0.255 gateway 192.168.0.1

Устройство должно перезагрузиться. После регистрации команда ifconfig снова используется статический ip. Следующим шагом является проверка соединения с интернетом с помощью команды ping.

|  |  | PING google.com (193.229.108.49) 56(84) bytes of data.<br>64 bytes from 193.229.108.49: icmp reg=1 ttl=60 time=8.08 ms |
|--|--|----------------------------------------------------------------------------------------------------|
|  |  | 64 bytes from 193.229.108.49: icmp reg=2 ttl=60 time=7.86 ms                                                           |
|  |  | 64 bytes from 193.229.108.49: icmp reg=3 ttl=60 time=9.41 ms                                                           |
|  |  | 64 bytes from 193.229.108.49: icmp req=4 ttl=60 time=8.34 ms                                                           |
|  |  | 64 bytes from 193.229.108.49: icmp_req=5 ttl=60 time=8.00 ms                                                           |
|  |  | 64 bytes from 193.229.108.49: icmp reg=6 ttl=60 time=7.86 ms                                                           |
|  |  | 64 bytes from $193.229.108.49$ : icmp req=7 ttl=60 time=7.89 ms                                                        |
|  |  | 64 bytes from 193.229.108.49: icmp reg=8 ttl=60 time=7.87 ms                                                           |
|  |  | 64 bytes from 193.229.108.49: icmp req=9 ttl=60 time=8.05 ms                                                           |
|  |  | 64 bytes from 193.229.108.49: icmp reg=10 ttl=60 time=7.84 ms                                                          |

Рисунок 3.9 – Проверка наличия интернет-соединения

На рисунке 3.8 показано, что при проверке адреса Google все пакеты успешно переданы и получены. Поскольку Raspberry подключен к Интернету, следующие команды гарантируют, что операционная система обновлена.

sudo apt-get update & & apt-get upgrade

Чтобы настроить Raspberry Pi в качестве веб-сервера, необходимо установить Linux Apache MySQL PHP Perl (LAMPP) сервер. Это сервер с открытым исходным кодом, подходящий для динамического Интернет страницы. Этот пакет подходит для целей проекта, потому что он содержит веб-Арасће сервер и РНР.

Чтобы установить сервер LAMPP в Raspberry Pi, он должен установить предыдущие компоненты по одному. Для установки веб-сервера Apache необходимо набрать следующую команду на терминале окно:

apt-get install apache2

После завершения установки Apache, PHP5 устанавливается с помощью следующей команды:

apt-get install PHP5

Как только завершили все необходимые для работы на веб-сервере установки, переходим к включению GPIO портов RPI.

Для этого устанамливаем библиотеку портов и проверим Ha работоспособность. Библиотека позволяет программировать GPIO, доступный в Raspberry Pi на языке Python. Чтобы установить его, нужно выполнить следующие действия:

Execute the command: sudo apt-get update Execute the command: sudo apt-get upgrade Execute the command: sudo apt-get install python-dev python-RPi.gpio

После того как мы настроили RPI.GPIO следует скачать библеотеки датчиков и их программу на основе которых они работают.

Для всех датчиков были написаны скрипты на языке Python, пример кода некоторых представлен в приложении А.

# **3.3.2 Разработка алгоритма и блок схема**

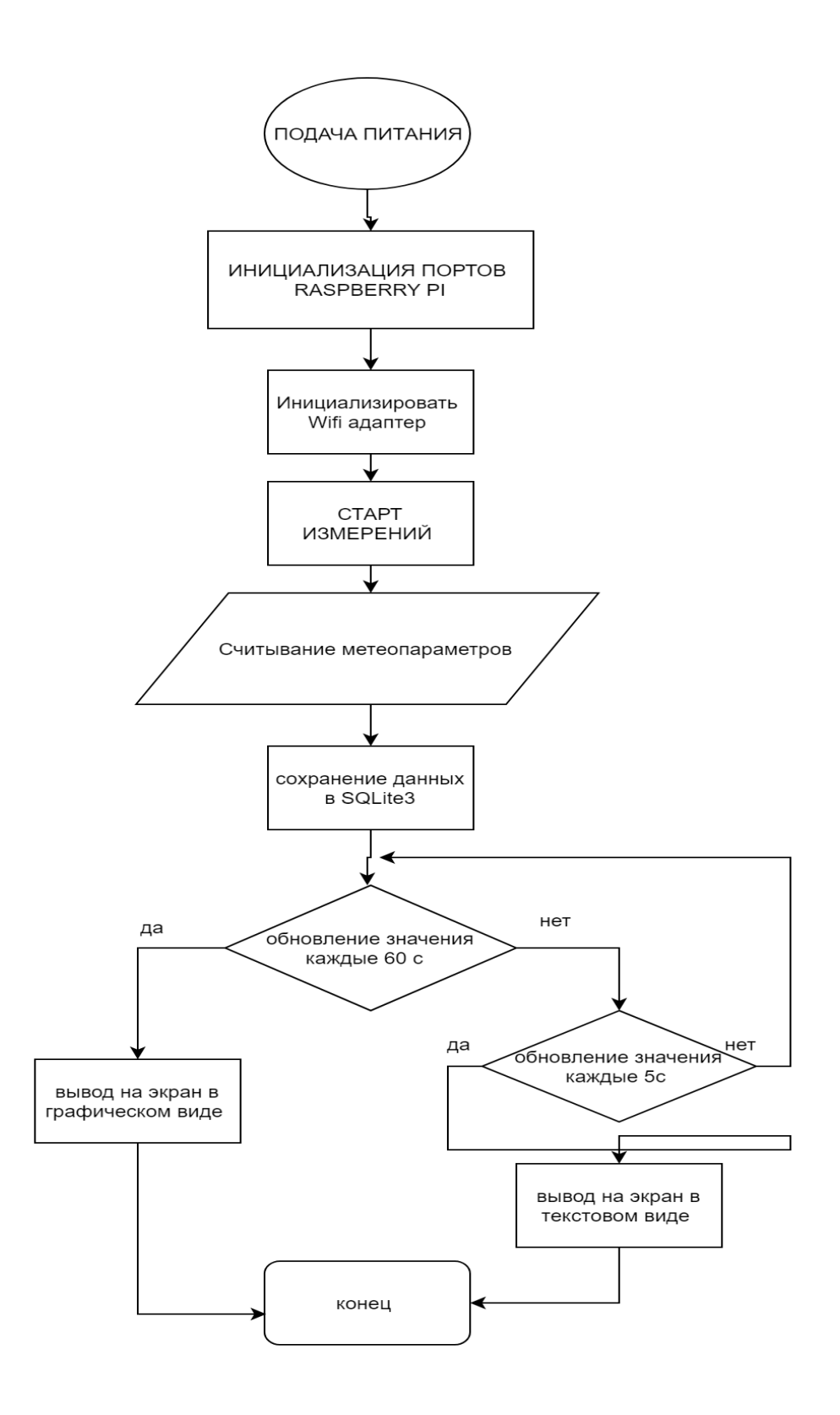

Рисунок 3.9 – Алгоритм и блок схема

В случае, что данные были получены правильно, то такие измерения, влажность, температура, скорость и направление ветра и контрольная сумма отображаются в окне терминала. Иначе, Raspberry PI отправляет запрос на сброс и выводит сообщение об ошибке, при этом процедура инициируется снова. Как только данные будут отображены, они будут сохранены в базе данных SQLite3. Если данные не будут успешно сохранены в базе данных, появится сообщение об ошибке, в противном случае отобразите данные правильно. Весь код включен в цикл таймера из 60 и 5 секунд, то есть каждые 5 секунд результаты обновляются в текстовом виде и 60 секунд в графическом виде. Результаты измерении приведены ниже:

![](_page_40_Figure_1.jpeg)

![](_page_40_Figure_2.jpeg)

Рисунок 3.10 – Результаты обновлении в текстовом виде

Рисунок 3.11 – Результаты обновлении в графическом виде

### **4 Безопасность жизнедеятельности**

В моем дипломном проекте было изучено и собрано устройство, которое осуществляет сбор климатических и метеорологических данных.

Устройство представляет собой набор электронных компонентов, которые электрически связаны с одной цепью резисторами, и несколькими датчиками, которые выполняют определенную функцию. При работе с паяльником надо в первую очередь следить за пожаробезопасностью. Поэтому основным опасным фактором является возникновение пожара.

Также одним из наиболее серьезных факторов риска, который следует учитывать, является отсутствие света в производственном помещении, поэтому в разделе «Безопасность жизнедеятельности» проанализирован расчет освещения производственных помещений. В помещении, где проводятся работы, должно быть все спланировано по правилам безопасности, а также соблюдены правила по безопасности жизнедеятельности, поэтому ниже представлены следующие разделы:

– анализ опасных и вредных факторов на рабочем месте;

– расчет искусственного освещения производственных помещений;

– расчет зазаземления;

– расчет вредных веществ выделяющихся при пайке металлических деталей.

# **4.1 Анализ опасных и вредных факторов на рабочем месте**

Сборка прибора и написание программного продукта, и его отладка проводится в помещении, размеры которого составляют 6х4х3м, соответственно площадь и объем данного офиса равны 24 м<sup>2</sup> и 72 м<sup>3</sup> (рисунок 4.1).

![](_page_41_Picture_10.jpeg)

Рисунок 4.1 – Схема офиса

В этом офисе есть два рабочих места, одно из которых предназначено для проектирования, программирования и отладки, в нем находится персональный компьютер (2) с жидкокристаллическим монитором, принтер (1), телефон (3). На втором рабочем месте с помощью паяльной станции (9) производится сборка изделия. В офисе есть стулья (5), шкаф для одежды (6), огнетушители (7), мусорные баки (4) комнатные растения (8) и блок для всасывания воздуха (10).

Существует опасность поражения электрическим током на рабочем месте, из за использования различной электроаппаратуры, которая может выйти из строя при неправильной установке или эксплуатации. Это может быть связано токами, повреждениями, повреждением изоляции, повышенным уровнем статического электричества и т.д. Также причиной может быть не соблюдение и пренебрежение техники безопасности.

Кроме того существует вероятность возникновения пожара причинами, которого могут быть, неисправность оборудования, не соблюдение правил пожарной безопасности, помимо этого в этом офисе предполагается использование паяльной станции, рабочая температура паяльника при сборке составляет 250-300°С, что является потенциально опасным фактором не только возникновения пожара но и получения ожогов как от горячей поверхности паяльника так и от разбрызгивания расплавленных припоев и флюсов, поэтому необходимо наличие средств индивидуальной защиты, а также спецсредств (пинцеты, зажимы, клеши и т.д.).

В этом офисе возможны следующие классы пожаров – класс «А» горение твёрдых веществ, сопровождающееся тлением,так как в офисе находится техника - класса «Е» горение электрооборудования, находящегося под напряжением. Учитывая соображения о минимальном воздействии огнетушащего вещества на ценное оборудование на начальной стадии развития пожара (например,в случае воспламенения электропроводки) целесообразно использовать углекислотный огнетушитель. А в случае возникновения развитого пожарного очага класса «А», имеющего большую площадь горения, целесообразно использовать порошковый огнетушитель.

Из-за установки продукта путем пайки с использованием флюсов и припоев, выбросы загрязняющих аэрозолей в воздушную среду неизбежны, которые могут нанести вред здоровью, поэтому в офисе должна быть установлена система вентиляции способная проводить воздухообмен необходимый для этого офиса с учетом количества выбрасываемых загрязняющих веществ во время работы [12].

Существует риск ухудшения здоровья, снижение работоспособности и возникновения проблем со здоровьем при не соответствии одного из параметров микроклимата помещения:

- температура воздуха;
- температура поверхностей;
- относительная влажность воздуха;
- скорость движения воздуха.

Микроклимат должен соответствовать санитарным правилам и нормам ГОСТ 12.1.005-88 ССБТ, оптимальные показатели микроклимата на рабочем месте представлены в таблица 4.1 [13].

Рядом с рабочими местами находятся живые растения, которые способствуют улучшению микроклимата, помогают снять нервное напряжение, усталости, снизить нагрузку на глаза.

| Период       | Категории по  | Температура | Температура     | Относительная | Скорость |
|--------------|---------------|-------------|-----------------|---------------|----------|
| года         | уровню        | воздуха, °С | поверхностей,   | влажность     | движения |
|              | энергозатрат, |             | $\rm ^{\circ}C$ | воздуха, %    | воздуха, |
|              | Bт            |             |                 |               | M/C      |
|              |               |             |                 |               |          |
|              | $1a$ (до 139) | $22 - 24$   | $21 - 25$       | 60-40         | 0.1      |
|              | $16(140-174)$ | $21 - 23$   | $20 - 24$       | 60-40         | 0.1      |
| Холодн<br>ый | $2a(175-232)$ | 19-21       | 18-22           | 60-40         | 0.2      |
|              | $26(233-290)$ | $17-19$     | $16 - 20$       | 60-40         | 0.2      |
|              | 3 (более 290) | $16 - 18$   | $15-19$         | 60-40         | 0.3      |
|              |               |             |                 |               |          |
|              | $1a$ (до 139) | $23 - 25$   | $22 - 26$       | 60-40         | 0.1      |
|              | $16(140-174)$ | $22 - 24$   | $21 - 25$       | 60-40         | 0.1      |
| Теплый       | $2a(175-232)$ | $20 - 22$   | 19-23           | 60-40         | 0.2      |
|              | $26(233-290)$ | 19-21       | 18-22           | 60-40         | 0.2      |
|              | 3 (более 290) | 18-20       | $17 - 21$       | 60-40         | 0.3      |

Таблица 4.1 –Оптимальные показатели микроклимата на рабочем месте

Из схемы офиса (рисунок 4.1) видно, что оно содержит только одно боковое окно, поэтому существует вероятность того, что естественного освещения созданного естественными источниками света, будет недостаточно для организации нормальной работы, поскольку согласно ГОСТ Р 55710-2013 средняя освещенность на рабочих местах при длительном пребывании людей должна составлять не менее 200лк.

Таким образом, искусственное освещение, соответствующее параметрам данного офиса должно быть качественно организовано, в противном случае высока вероятность снижения производительности, ухудшения здоровья глаз, физического и психоэмоционального состояния прибывающих туда людей [14].

### **4.2 Расчет искусственного освещения**

Воздействие на функционирующую поверхность, образующая светильниками общего освещения в общей объединяющей системе, должна составлять не менее 10% общего освещения при тех носителях света, которые используются для местного освещения. В этом случае освещенность при лампах типа люминесцентных должна быть не больше 300 лк. Как правило, показатели освещенности при искусственном освещении отображаются в таблице 4.2.

| Характеристика    | Наименьший                                                                      | Разряд | Освещенность, лк           |
|-------------------|---------------------------------------------------------------------------------|--------|----------------------------|
| зрительной работы | эквивалентный   зрительной<br>ИЛИ<br>объекта работы<br>размер<br>различения, мм |        | Искусственное<br>освещение |
| Средней точности  | Свыше 0,5 до 1,0                                                                |        | 300                        |

Таблица 4.2 – Величина освещенности при искусственном освещении

Как правило, синтетическое освещение организовано с использованием источников электрического света следующих типов: лампы накаливания и лампы люминесцентные.

Люминесцентные лампы будут использоваться на рабочем месте, потому что у таких ламп есть много преимуществ:

- если анализировать по спектральной структуре, то информация лампе аналогична, естественному освещению при дневном свете;

- у люминесцентных ламп повышенный эффективности (по сравнению с лампами накаливания: выше в 1,5-2 раза);

- характеризуются повышенной светоотдачей (в 3-4 раза больше, сравнительно с лампами накаливания);

- достаточно длительный период использования.

Ниже приведен подсчет и относится только к офису, с данными характеристиками: ширина – 4 метра, длина – 6 метров.

![](_page_44_Figure_9.jpeg)

Рисунок 4.2 - Расположение ламп в помещении

Сначала сделаем расчет электрического освещения офиса и проведем сравнение с заданным значением - это необходимо для того, чтобы в достаточной степени обнаружить неестественное освещения в офисе. Рассчитаем высоту подвесной лампы над функционирующим экстерьером:

$$
H=h-h_p-h_c, \t\t(4.1)
$$

где  $h_c$  – дистанция от светильника до заграждения,  $h_c = 0.05$  м;

 $h_p$  – высота функционирующей наружности над полом,  $h_p = 0.75$  м; h - высота участка, h =3 м.

$$
H = 3 - 0.75 - 0.05 = 2.2
$$
 M.

Чтобы точно выяснить более выгодную дистанцию между двумя светильниками нужно применить данную формулу (4.2):

$$
L=\lambda*H\tag{4.2}
$$

где  $\lambda$  - касательные энергетические, а так же включая светотехнические, рентабельные дальности между расположенными двумя светильниками  $(\lambda = 1.2 \div n1.4)$ .

$$
L = 1,2*2,2 = 2,64
$$
 M.

Показатель офиса определяется по формуле (4.3):

$$
i = \frac{s}{H^*(A+B)},\tag{4.3}
$$

где S – площадь офиса, S = 24 м<sup>2</sup>;

H - определенная высота подвеса, H= 2,2 м;

 $A$  – ширина офиса,  $A = 4$  м;

 $B - \pi$ лина офиса,  $B = 6$  м.

Применив формулу (4.3), получим:

$$
i = \frac{24}{2,2*(4+6)} = 1,09
$$

Как только освещение было определено, и при планировании участка, этот коэффициент используется в качестве коэффициента отражения. Параметры устройств с подсветкой, которые используются для достижения желаемой степени освещенности офиса. Если коэффициент освещенности потолка, стен, пола высокий, то используются светильники с наименьшим значением. Коэффициенты отражения внешних определены и записаны ниже в таблице 4.2.

![](_page_46_Picture_251.jpeg)

![](_page_46_Picture_252.jpeg)

В данном случае коэффициенты отражения стен, пола и потолка равны:  $P_{cr} = 30\%$ ;

 $P_{\text{nor}} = 50\%$ ;

 $P_{\text{no}} = 10\%$  (темная поверхность).

Приведенной ниже таблицы 4.3, анализируем коэффициент употребления, основываясь на показателе участка.

Тaблицa 4.3 – Величина коэффициента употребления для светильников с лампами категории люминесцентные, %

![](_page_46_Picture_253.jpeg)

При требовании, что показатель участка равен 1,09, то  $p = 40\%$ ;  $K_a$  – коэффициент запаса:  $K<sub>3</sub>=1,2$ .

Чтобы определить освещенность применяем формулу (4.4):

$$
E = \frac{N * \Phi_{\pi} * \eta * n}{S * K_3 * z},
$$
\n
$$
(4.4)
$$

где Е – необходимая освещенность горизонтальной плоскости, лк;

N – число всех светильников;

Ф<sup>л</sup> – световой обилие одной лампы, лм;

ɳ – коэффициент употребления осветительной инсталляции;

n – количество ламп в одном светильнике;

S – площадь участка,  $m^2$ .

Кз – коэффициент зaпaсa/резерва;

z – коэффициент неровности освещения.

Вычисленные величины освещенного потока распространенных энергоисточников света описаны в таблице 4.4.

Таблица 4.4 – Вычислительные величины светового потока распространённых энергоисточников света, Фл

![](_page_47_Picture_217.jpeg)

Буквенная номенклатура описывает спектр светa, нaпример:

– ЛБ – лампа бесцветного света;

– ЛБЦ – лампа белого светa с точной цветопередачей;

– ЛД – лампа дневного света;

– ЛДЦ – лампа дневного светa с точной цветопередачей;

– ЛХБ – лампа холодно – белого светa;

– ЛТБ – лампа светло – белого светa.

Максимальным световым трансфером и подходяще для зрения работника диапазон света описывается лампа теплого белого (ЛТБ) света.

Для основного освещения мы взяли люминесцентные лампы категории ЛТБ 80 – 4, световой поток у них, который, равен  $\Phi_{\text{m}} = 4300 \text{ }\text{nm}$ .

В формулу (4.5) применяем все доступные величины:

$$
E = \frac{3 * 4300 * 0.4 * 2}{24 * 1.2 * 1.1} = 325.75 \text{ JK}
$$
\n(4.5)

Приведенная освещенность формирует 300 лк, a освещенность в комнате 325,75 лк.

#### **4.3 Электробезопасность. Расчет заземления**

Использования заземления заключается в защите сотрудников от поражения электрическим током, в случае прикосновения к частям электроприборов, оказавшимся под напряжением вследствие замыкания на корпус, это создает цепь однофазного короткого замыкания, в результате которого срабатывает защита и электрическое устройство отключается от сети.

Цель расчета – является определение условий, при которых заземление надежно и быстро отключает поврежденную электроустановку от сети.

Здание, в котором расположен офис для работы по этому проекту, подключено к масляному трансформатору мощностью 63 кВА, установленного на расстоянии 200 метров. Для используемого оборудования предлагается использовать предохранители типа ПР-2 номинальный ток, которых составляет 20А, необходимо определить соответствие выбранного защитного оборудования.

В соответствии с правилами электрического монтажа проводимость защитных проводников фазы и нейтрали должна выбираться таким образом, чтобы при замыкании фазы в корпусе возникал ток короткого замыкания  $I_{\nu 2}$ . превышающий по меньшей мере в 3 раза номинальный ток предохранителя или нерегулируемого расцепителя или тока регулируемого расцепителя автоматического выключателя [16]:

$$
I_{\kappa 3} \ge 3I_{\text{HOM IP}}.\tag{4.6}
$$

где I<sub>кз</sub> - ток короткого замыкания;

 $I_{HOM}$ <sub>пр</sub> - номинальный ток плавкого элемента предохранителя.

Номинальный ток предохранителя выбирается в соответствии со следующим условием:

$$
I_{\text{HOM TIP.}} > I_{\text{HOM}},\tag{4.7}
$$

где I<sub>ном</sub> – номинальный ток электрооборудования.

В таблице 4.5 приведены значения «I<sub>ном.пр</sub>» для некоторых типов предохранителей.

| $1$ wormigw 1.0 Onw refilm hominimum blot o Tonw $\Delta_{\text{opt}}$ hpe $\Delta_{\text{opt}}$ pum in error |                               |
|----------------------------------------------------------------------------------------------------|-------------------------------|
| Тип предохранителя                                                                                            | $\mathbf{I}_{\text{HOM}}$ A   |
| $\Pi P - 2$                                                                                                   | 6, 10, 15, 20, 25, 35, 45, 60 |
| $H\Pi H - 60$                                                                                                 | 6, 10, 15, 20, 25, 35, 45, 60 |
| $\Pi H$ T $-10$                                                                                               | 4,6,10                        |
| $\Pi H 2 - 100$                                                                                               | 30,40,50,60,80,100            |
| $\Pi H 2 - 250$                                                                                               | 80,100,120,150,200,250        |

Таблица 4.5 – Значения номинального тока для предохранителей

Величина тока однофазного короткого замыкания « $I_{K3}$ » определяется по формуле (4.7):

$$
I_{\text{K3}} = \frac{U_{\phi}}{Z_n + \frac{Z_T}{3}},\tag{4.7}
$$

где:  $U_{\phi}$  – фазное напряжение, (220B);

 $Z_{\text{n}}$  – сопротивление петли «фаза – ноль», Ом;

 $Z_{\rm r}$  – сопротивление обмоток трансформатора, Ом (определяется по таблице 4.6).

Таблица 4.6 – Значение полных сопротивлений « $Z_{\tau}$ » обмоток масляных трансформаторов

| Мощность            | $Z_{\rm r}$ , Ом, при схеме соединения обмоток |                              |  |
|---------------------|------------------------------------------------|------------------------------|--|
| трансформатора, кВА | $\square/\square_{\scriptscriptstyle\rm H}$    | $\square/\square_{_{\rm H}}$ |  |
| 25                  | 3,110                                          | 0,906                        |  |
| 40                  | 1,949                                          | 0,562                        |  |
| 63                  | 1,237                                          | 0,360                        |  |
| 100                 | 0,799                                          | 0,226                        |  |
| 160                 | 0,487                                          | 0,141                        |  |
| 250                 | 0,312                                          | 0,090                        |  |
| 400                 | 0,195                                          | 0,056                        |  |
| 630                 | 0,129                                          | 0,042                        |  |
| 1000                | 0,081                                          | 0,027                        |  |
| 1600                | 0,054                                          | 0,017                        |  |

Величина сопротивления обмоток трансформатора рассчитывается по формуле (4.8):

$$
Z_{\rm n} = R_{\phi} + R_{\rm H},\tag{4.8}
$$

где R<sub>ф</sub> – сопротивление фазного провода, Ом;

 $R_{\rm H}$  – сопротивление нулевого провода, Ом.

В свою очередь активное сопротивление фазного и нулевого провода соответственно определяется по формулам:

$$
R_{\phi} = 1.2 \frac{\rho_{\phi} * L_{\phi}}{S_{\phi}} , \qquad (4.9)
$$

где  $\rho_{\phi}$  – удельное сопротивление материала фазного провода (для меди составляет 0.018 Ом\*мм<sup>2</sup>/м);

 $L_{\phi}$  – длина провода, 150 м (фазного);

 $S_{\phi}$  – сечения провода, 20 мм<sup>2</sup> (фазного).

$$
R_{\rm H} = 1.2 \frac{\rho_{\rm H} * L_{\rm H}}{S_{\rm H}},\tag{4.10}
$$

где  $\rho_{\text{H}}$  – удельное сопротивление материала нулевого провода (для меди составляет 0.018 Ом\*мм<sup>2</sup>/м);

 $L_{\text{H}}$  – длина провода, 150 м (нулевого);  $S_{H}$  – сечения провода, 16 мм<sup>2</sup> (нулевого).

Таким образом, величина сопротивления фазного и нулевого провода равны:

$$
R_{\phi} = 1.2 \frac{0.018 * 150}{20} = 0.16
$$
OM,  

$$
R_{\mu} = 1.2 \frac{0.018 * 150}{16} = 0.21
$$
OM,

В свою очередь величина сопротивления обмоток трансформатора согласно формуле (4.4) равно:

$$
Z_{\rm n} = 0.16 + 0.21 = 0.37
$$
 *Om*,

Следовательно, величина тока однофазного короткого замыкания равняется:

$$
I_{\text{K3}} = \frac{220}{0.37 + \frac{1.237}{3}} = 282 \text{ A},
$$

Согласно расчетным данным, текущее значение однофазного короткого замыкания превышает номинальный ток предохранительного элемента более чем в 3 раза, поэтому условие выполняется:

 $282 A \ge 60 A$ .

Таким образом, выбранные меры защиты короткого замыкания соответствуют требуемой отключающей способности.

Теперь необходимо определить время срабатывания защитного устройства, которое должно быть меньше чем время указанного ГОСТ 12.1.0.38-82 для соответствующего напряжения:

$$
t_{cp} < t_{rocr}, \tag{4.11}
$$

где t<sub>cp</sub> - время срабатывания защитного устройства;

 $t_{\text{rocr}}$  – время срабатывания согласно требованиям ГОСТ.

Время согласно ГОСТ определяются по значению напряжения прикосновения:

$$
U_{np} = I_{k3} * R_{H}, \t\t(4.12)
$$

где I<sub>кз</sub> - величина тока однофазного короткого замыкания;

 $R<sub>H</sub>$  – активное сопротивление нулевого провода.

И соответственно напряжение прикосновения равно:

$$
U_{\text{np}} = 282 \cdot 0.21 = 59 \text{ B}.
$$

Таким образом, согласно ГОСТ 12.1.0.38-82,  $t_{\text{rocr}} = 1$  с.

Для определения времени срабатывания защитного устройства, рассчитать коэффициент тока короткого замыкания по формуле:

$$
K_{\text{TK3}} = I_{\text{K3}} / I_{\text{HOM. IP}},\tag{4.13}
$$

И соответственно равно:

$$
K_{\text{TK3}} = 282 / 60 = 4.7.
$$

Согласно с типом предохранителя и коэффициенту тока короткого замыкания время срабатывания равно 0.4с. Значит условие уравнения (4.11) выполняется 0.4<1с., следовательно, выбранные средства защиты соответствуют всем параметрам [17].

#### **4.4 Расчет вредных веществ, выделяющихся при пайке**

Пайка металлических изделий с применением флюсов и с оловянносвинцовых припоев различных марок является наиболее распространенной операцией по установке, ремонту электроники, бытовой техники и т.д., сопровождающейся выбросом паров в атмосферу аэрозолей свинца, олова и паров канифоли.

В процессе монтажа устройства необходимо подключить около ста контактов, на каждый контакт в среднем требуется порядка 10мг припоя, в этом случае используется припой марки ПОС-40 (ГОСТ 21930 - 7) в качестве флюса выступает сосновая канифоль (ГОСТ 19113 84), понадобится порядка 5 грамм.

Общее количество аэрозолей свинца и олова  $(G_{co})$  выделяющегося при использовании пропоев марки ПОС, рассчитывается по формуле (4.14):

$$
G_{co} = q * t, \tag{4.14}
$$

где q – удельное выделение вредного вещества (г/ч);

t – время работы, час (в данном случае 8).

Значения удельного показателя выделения аэрозолей свинца и олова при пайке свинцово-оловянными припоями для одного рабочего места представлены в таблице 4.7.

Таблица 4.7 – Вредные выделения при пайке свинцово-оловянными припоями Тип припоя Удельные выделения q, г/ч

![](_page_52_Picture_190.jpeg)

Таким образом, валовое значение выделяемых аэрозолей при использовании пропоя равно:

$$
G_{\rm co} = 0.0031 * 8 = 0.0248 \text{ r/y}.
$$

Максимальный выброс аэрозолей свинца и олова, г/с, определяется по формуле (4.15):

$$
M_{\rm co} = \frac{q}{t*3600} * N, \qquad (4.15)
$$

где N – количество рабочих мест, одновременно задействованных в рабочем процессе;

t – время пайки (час).

Максимальный выброс аэрозолей согласно формуле (4.15) равен:

$$
M_{\text{co}} = \frac{0.0031}{8 * 3600} * 1 = 1.1 * 10^{-7} \text{ r/c}.
$$

По следующей формуле производится расчет количество паров канифоли использующейся в качестве флюса:

$$
G_{\text{KaH}} = Q * K_{\text{k}}/t, \tag{4.16}
$$

где Q – расход канифоли за время работы;

 $K_{\kappa}$  – количество паров канифоли образующихся при пайке (20% от общего расхода).

Количество паров канифоли составляют:

$$
G_{\text{kah}} = 5*0,2/8 = 0.125 \text{ r}/\text{q}.
$$

Максимальный выброс (г/с) паров канифоли определяется по формуле (4.17):

$$
M_{\kappa} = \frac{a * K_{\kappa} * 10^3}{3600}, \qquad (4.17)
$$

где: а – расход канифоли (0,625 г/час).

Таким образом, максимальный выброс паров канифоли равен:

$$
M_{\kappa} = \frac{0.625 * 0.2 * 10^3}{3600} = 3.5 * 10^{-3} \text{ r/c}.
$$

Максимальный выброс паров кислот определяется по формуле (4.18)  $(\Gamma/c)$ :

$$
M_{\text{knc}} = \frac{a * K_{\text{knc}} * 10^3}{3600} , \qquad (4.18)
$$

где: К<sub>кис</sub> – процентное содержание кислоты в растворе, (в среднем содержание кислоты составляет 35%).

Максимальный выброс паров кислот составляет:

$$
M_{\text{RHC}} = \frac{0.625 * 0.35 * 10^3}{3600} = 6.1 * 10^{-2} \text{ r/c},
$$

Общий выброс паров кислот определяется по формуле (г/ч):

$$
G_{\text{knc}} = 10^{-3} * Q * K_{\text{knc}}/t, \qquad (4.19)
$$

где Q – расход канифоли за время работы;

Ккис – процентное содержание кислоты в растворе;

t – время пайки (час).

Согласно формуле (4.14) валовой выброс паров составляет:

$$
G_{\text{kuc}} = 5*0,35/8 = 0.00022 \text{ T/y}.
$$

Таким образом, общее количество вредных веществ выделяемых воздух в процессе пайки составляют:

$$
Gof = Gco + GKAH + GKHC,
$$
\n(4.20)

И равно:

$$
G_{\text{offm}} = 0.0248 + 0.125 + 0.00022 = 0.15 \text{ r/y}.
$$

Количество потребного воздухообмена в соответствии с выделяемыми в воздух вредными веществами определяется по формуле (4.21):

$$
L = \frac{G*1000}{x_{\rm s} - x_{\rm n}} \tag{4.21}
$$

где L - потребный воздухообмен (м $3/4$ );

 G - количество вредных веществ, выделяющихся в воздух помещения (г/ч);

 $x_B$ , мг/м<sup>3</sup> - предельно допустимая концентрация вредности в воздухе рабочей зоны помещения, в соответствии с ГОСТ 12.1.005-88;

 $x_{H}$ , мг/м<sup>3</sup> - максимально возможная концентрация той же вредности в воздухе населенных мест, в соответствии с согласно СН-3086-84.

Следовательно, потребный воздухообмен составляет:

$$
L = \frac{0.15 * 1000}{0.02 - 0.001} = 789 \text{ m}^3/\text{V}.
$$

Таким образом, необходимо оборудовать рабочее место воздухозаборником (схема всасывающей установки показана на рисунке 4.2), который может производить необходимый в соответствии с расчетами воздухообмен.

Ширина всасывания при пайке работах должна составлять 0,5—0,8 м, другие размеры выбирают из соображений удобства выполняемых работ.

При пайке оловянно – свинцовыми припоями скорость отсоса должна составлять 0.5-0.7 м/с [18].

![](_page_54_Figure_11.jpeg)

Рисунок 4.2 –Схема установки отсоса

**Вывод:** В этом дипломном проекте был проведен полный анализ опасных, критических и вредных факторов, которые негативно влияют на работника при работе в лаборатории.

Были изучены и рассмотрены меры по снижению риска получения травм, ожоги, несущие постепенно усиливающиеся недомогания со здоровьем. При работе в помещении необходимо правильно учитывать правильное расположение оборудования, правильно подобранную мебель и приспособления. Необходимо более детально рассмотреть оборудование и проанализировать уровень ее воздействия на работников. Необходимо оборудовать рабочее место воздухозаборником, который может производить необходимый воздухообмен с расчетами, чтобы уменьшать воздействие вредных веществ при пайке деталей. Ширина всасывания при паяльных работах должна составлять 0,5—0,8 мт по причинам удобства производимых работ.

Прежде всего вам нужно провести инструктаж с сотрудниками, чтобы защитить их от опасностей и ждущих рисков на рабочем месте. В свою очередь, работники должны следовать рекомендациям, которые полностью нейтрализуют и устраняют или значительно уменьшают негативное влияние этих условий.

### 5 Экономический раздел

### 5.1 Технико-экономическое обоснование

Разработка прибора связана со значительными затратами ресурсов (трудовых, материальных, финансовых). В связи с этим, создание и реализация каждого проекта нуждается в соответствующем техникоэкономическом обосновании.

Для того, чтобы определить трудоемкость разработки прибора с программным обеспечением, необходимо составить список всех основных этапов и видов работ, которые должны быть выполнены. Определение трудоемкости (затрат времени) по сборке прибора вызывает такие же трудности, что и нормирование любого творческого труда, содержащего технические (рутинные) элементы. Определение затрат на сборку прибора производится путем составления соответствующей сметы, которая включает следующие статьи: материальные затраты, затраты на оплату труда, социальный налог, амортизация основных фондов, прочие затраты.

# 5.2 Трудоемкость разработки прибора с ПО

Основными задачами планирования работ являются:

- определение объема предстоящих работ;

- взаимная увязка работы  $\mathbf{M}$ установление рациональной последовательности предстоящих работ;

- установление сроков выполнения работ.

Работы по планированию сводятся к составлению перечня работ, их трудоемкости, расчету длительности определению цикла работ. обоснования сметы затрат на проведение работ.

Полный перечень работ с разделением их по этапам выполнения проекта следует оформить в виде таблицы, фрагмент которой показан в таблице 5.1.

Для определения затрат на разработку метеостанции с ПО нужно составить смету, которая включает следующие статьи:

- материальные затраты:

- затраты на оплату труда;
- социальный налог:
- амортизация основных фондов;
- прочие затраты.

| Этапы разработки ПП                            | Вид работы на данном этапе                                                                                                    | Трудоемкость разработки<br>$\Pi$ |              |  |
|------------------------------------------------|----------------------------------------------------------------------------------------------------|----------------------------------|--------------|--|
|                                                |                                                                                                    | Чел.<br>$\mathbf{x}$<br>час      | Час х день   |  |
| Анализ требований                              | Формирование цели<br>задач<br>И<br>базовых<br>проекта, выделение<br>сущностей и взаимосвязей между<br><b>НИМИ</b>                | $1 \times 24$                    | $8 \times 3$ |  |
| Проектирование                                 | Получение технических заданий,<br>требований<br>назначение<br>К<br>пользовательскому интерфейсу,<br>оценка и подбор оборудования | $1 \times 24$                    | $8 \times 3$ |  |
| Реализация                                     | Экспериментирование и анализ,<br>строение прототипов, как целой<br>системы, так и ее частей                                      | $1 \times 48$                    | $8 \times 6$ |  |
| Тестирование продукта                          | Тестирование и дополнение в<br>системе                                                                                           | $1 \times 40$                    | 8 x 5        |  |
| Внедрение<br>И<br>поддержка                    | Установка<br>программного<br>обучение<br>обеспечения,<br>пользователей, исправление<br>выявленных ошибок.                        | $1 \times 40$                    | 8 x 5        |  |
| Итого трудоемкость выполнение дипломной работы | $1 \times 176$                                                                                                    | 8 x 2 2                          |              |  |

Таблица 5.1 - Распределение работ по этапам и видам и оценка их **THVILOPMKOCTH** 

# 5.3 Материальные затраты

Затраты на основные и вспомогательные материалы и электроэнергию относятся к материальным затратам. Расчет затрат на материальные ресурсы производятся по форме, приведенной в таблице 5.2.

| $N_2$          | $\frac{1}{2}$ $\frac{1}{2}$<br>Наименование | Описание           | Цена<br>за  | Сумма, тг |
|----------------|----------------------------------------------------------------------------------------------------|--------------------|-------------|-----------|
|                |                                                                                                    |                    | единицу, тг |           |
|                | Микрокомпьютер                                                                                                    | Raspberry Pi       | 20000       | 20000     |
| $\overline{2}$ | Датчик Температуры                                                                                                    | BMP/BME280         | 1000        | 1000      |
| $\overline{3}$ | Датчик Грунта                                                                                                    | <b>DS18B20</b>     | 880         | 880       |
| $\overline{4}$ | Датчик скорости ветра                                                                                                    | <b>WH1080</b>      | 3750        | 3750      |
| 5              | Датчик направления                                                                                                    | WH109              | 3750        | 3750      |
|                | ветра                                                                                                    |                    |             |           |
| 6              | Датчик Дождя                                                                                                    | WH1010             | 3750        | 3750      |
| $\overline{7}$ | Монитор                                                                                                    | Samsung            | 5000        | 5000      |
| 8              | Шнур                                                                                                    | <b>HDMI</b> to VGA | 1800        | 1800      |
| 9              | Блок питания                                                                                                    | 220 AC/5DC         | 2000        | 2000      |
| 10             | Провода                                                                                                    | Вилка/Розетка      | 500         | 500       |

Таблина 5.2 - Затраты на материальные ресурсы для реализаций проекта

![](_page_58_Picture_52.jpeg)

Затраты на электроэнергию приведены в таблице 5.3. Общая сумма затрат рассчитывается по формуле (5.1).

$$
3_{\rho} = \sum_{i=1}^{n} M_i * K_i * T_i * U, \qquad (5.1)
$$

С 1 марта 2018 года цена на электроэнергию по тарифу ТОО «АлматыЭнергоСбыт» составляет 16.36 тг/кВт\*ч без НДС.

| Наименование                           | Паспорт  | Коэффициент   | Время<br>работы  | Цена                              | Сумма, тг |  |
|----------------------------------------|----------|---------------|------------------|-----------------------------------|-----------|--|
| оборудования                           | ная      | использования | оборудования для | электроэне                        |           |  |
|                                        | мощность | мощности      | разработки, ч    | TГ<br>ргии,<br>$\overline{RBT*Y}$ |           |  |
|                                        | $k$ KBT  |               |                  |                                   |           |  |
| Монитор                                | 0,1      | 0,9           | 176              | 16.65                             | 263,7     |  |
| Микрокомпьюте                          | 0.004    | 0,7           | 176              | 16.65                             | 8,20      |  |
|                                        |          |               |                  |                                   |           |  |
| 272<br>ИТОГО затраты на электроэнергию |          |               |                  |                                   |           |  |

Таблина 5.1 – Затраты на электроэнергию

Полностью рассчитав затраты на материальные ресурсы рассчитаем затраты на оплату труда (таблица 4.4)

Общая сумма затрат на оплату труда рассчитывается по формуле (5.2):

$$
B_{\rm rp} = \sum_{i=1}^{n} \rm 4C_i * T_i \quad , \tag{5.2}
$$

где ЧС<sub>і</sub> - часовая ставка і-го работника, тг;

 $T_i$  – трудоемкость разработки, чел.\*ч, определяется по таблице 5.1;

і – категория работника;

n - количество работников занятых разработкой [19].

| Категория работника                     | квалификация | Трудоемкость<br>разработки,<br>чел.*ч | Часовая<br>ставка, тг/ч | Сумма, тг |  |
|-----------------------------------------|--------------|---------------------------------------|-------------------------|-----------|--|
| Конструктор                             | С опытом     | 176                                   | 500                     | 88000     |  |
| Проектировщик                           |              |                                       |                         |           |  |
| Программист                             | , опытом     | 176                                   | 700                     | 123200    |  |
| 211200<br>ИТОГО затраты на оплату труда |              |                                       |                         |           |  |

Таблина 5 2 – Затраты на оплату труда

Социальный налог включает 9.5% от затрат на оплату труда, но при этом надо учитывать, что пенсионные отчисления (10% от заработной платы)

не облагаются социальным налогом. следовательно, чтобы рассчитать социальный налог нужно отнять  $10\%$  от  $3<sub>rp</sub>$  и от получившейся суммы рассчитать 9.5%:

Для начала найдем сумму пенсионных отчислений, которая равна:

$$
3_{\text{no}} = \frac{3_{\text{rp}} \times 10\%}{100\%} = \frac{211200 \times 10\%}{100\%} = 21120 \text{ Tr.}
$$

Дальше рассчитаем социальные отчисления:

$$
3_{\text{co}} = \frac{(3_{\text{rp}} - 3_{\text{no}}) * 9.5\%}{100\%} = \frac{(211200 - 21120) * 9.5\%}{100\%} = 18057 \text{ tr.}
$$

Рассчитывая амортизацию основных фондов необходимо сложить оборудования сумму амортизационных отчислений от стоимости  $\overline{M}$ программного обеспечения используемое при разработке прибора (таблица  $5.5$ ).

 $\Pi$ <sub>0</sub> статье «Амортизация основных **фондов»** рассчитываются амортизационные отчисления, исходя из стоимости основных средств, используемых в процессе разработки программного продукта, сроков эксплуатации оборудования и годовой нормы амортизации.

Амортизация отчисления определяются согласно Таблице 5.6. Общая сумма амортизационных отчислений рассчитывается по формуле (5.3):

$$
3_{AM} = \sum_{i=1}^{n} \frac{\Phi_i * H_{Ai} * T_{\text{Hup}i}}{100 * T_{\theta\phi i}} , \qquad (5.3)
$$

где  $\Phi_i$  – стоимость  $i$ –го ОФ, тг:

Н<sub>Аі</sub>-годовая норма амортизации *i*-го ОФ, %; Т<sub>нирі</sub> - время работы і-го ОФ за весь период разработки, ч;

Тэфі - Эффективный фонд времени работы і-го ОФ за год, ч/год;

 $i$  – вид ОФ;

n - количество ОФ [19].

Необходимо учитывать, что в стоимость ОФ также входят затраты на такие вещи как: доставка, монтаж, установка программного обеспечения и оборудования. Норма амортизации для линейного способа начисления вычисляется по формуле (5.4).

$$
H_{ai} = \frac{100}{T_{Hi}} \tag{5.4}
$$

Использование ОФ варьируется от 1 до 4 лет. Программное обеспечение - 1 год. Поскольку лицензия для Raspbian и Lunix/Pyton 2016 выдаётся на 12 месяцев то годовую амортизацию для них необходимо взять 100%. Используя формулу (4), заполним Таблицу 5.6 для отображения амортизации основных фондов.

 $H_{A1} = 100/4 = 25\%$ .  $H_{A2} = 100/1 = 100\%$ .

Расчеты амортизации:

$$
3_{AM1} = \frac{20000 * 25\% * 367}{100\% * 2112} = 1274 \text{ tr.}
$$

$$
3_{AM2} = \frac{16000 * 100\% * 367}{100\% * 2112} = 4077 \text{ tr.}
$$

$$
3_{\text{AM3}} = \frac{10000 * 100\% * 367}{100\% * 2112} = 2548 \text{ tr.}
$$

Таблица 5.5 - Амортизация основных фондов

![](_page_60_Picture_55.jpeg)

Прочие затраты содержат в себе затраты на аренду помещения с коммунальными услугами, рекламные расходы, расходы на оформление лицензии и сертификации, а также прочие хозяйственные затраты. В качестве затрат на аренду помещения берется стоимость аренды за каждый квадратный метр занимаемой площади.

В качестве затрат на арендную плату возьмем средние значение в 50000 тенге в месяц, включая коммунальные услуги. Если учесть, что рабочий день длится 6 часов, а в месяце 22 рабочих дней то нам придется оплатить за 2,2 месяца.

$$
3_{\text{An}} = 50000 * 2.2 = 110000 \text{ tr.}
$$

Прочие затраты по данной статье - 50% от затрат на оплату труда.

$$
3_{\text{r}} = \frac{3_{\text{rp}} \cdot 50\%}{100\%} + 3_{\text{An}} = \frac{88000 \cdot 50\%}{100\%} + 110000 = 154000 \text{ tr.}
$$

На основании выполненных расчетов составляется смета расходов по отдельным статьям разработка программного продукта (таблица 5.6).

Таблица 5.3 – Смета затрат на разработку

| Статьи затрат                  | Сумма, тг |
|--------------------------------|-----------|
| Материальные затраты           |           |
| - материалы                    | 43730     |
| - электроэнергия               | 272       |
| Затраты на оплату труда        | 211200    |
| Отчисления на социальные нужды | 18057     |
| Амортизация основных фондов    | 7899      |
| Прочие затраты                 | 154000    |
| ИТОГО по смете                 | 435158    |

### 5.4 Определение возможной (договорной) стоимости

Цена договора метеостанции рассчитывается с учетом качества, эффективности и сроков ее выполнения.

Договорная цена ( $\mathbf{H}_{\mathbf{u}}$ ) рассчитывается по формуле (5.5):

$$
II_{A} = 3_{\text{Hup}} * \left(1 + \frac{P}{100}\right) \tag{5.5}
$$

где З<sub>нир</sub> - затраты на разработку (таблица 5.6), тг;

Р - средний уровень рентабельности, % [19].

Для данного проекта средний уровень рентабельности возьмем 30%. Исходя из этого мы получим договорную цену:

$$
II_{\rm g} = 435158 * \left(1 + \frac{30\%}{100\%}\right) = 565705 \text{ tr.}
$$

Так же необходимо рассчитать цену реализации при этом учитывая налог на добавленную стоимость (НДС), ставка НДС установлена на основе законодательства Налоговым Кодексом РК. НДС в нашей стране равняется 12% от договорной стоимости.

Цена реализации с учетом НДС рассчитывается по формуле (5.6):

$$
H_p = H_\mu + H_\mu * HAC,
$$

Выполнив расчеты, получим цену реализации равную:

 $I_{\text{m}}$  = 565705 + 565705 \* 0,12 = 633589.6 Tr.

Рассчитанная возможная цена реализации составляет 633589.6 тенге.

### 5.5 Оценка эффективности внедрения программного обеспечения прибора

Система показателей, отражающих отношение затрат и результатов, характеризуют эффективность программного обеспечения прибора.

Эффективность внедрения ПО просматривается на следующих показателях:

- экономия в течении года в результате использования  $\overline{10}$ пользователем для решения конкретных задач;

- годовой экономический эффект, который позволяет противопоставить затраты на разработку с результатами, которые были получены в процессе эксплуатации;

- срок окупаемости инвестиций и коэффициент эффективности, необходимых для внедрения ПО.

### 5.6 Расчет затрат до внедрения программного обеспечения

Экономическая эффективность до внедрения ПО рассчитывалась и осуществлялась двумя сотрудниками.

Затраты на решение задачи без использования программного средства рассчитываются по формуле (5.7):

$$
3_{\text{rp}} = \Phi 3\Pi_{\text{p}} + 0 \mathcal{T}_{3/\text{n}}
$$

где ФЗП<sub>р</sub> – фонд заработной платы в год группы лиц, решающих данную задачу;

 $OT_{\nu}$  – отчисления на социальные нужды (9,5%) [9].

Фонд заработной платы работников за год определяется по формуле  $(5.8):$ 

$$
\Phi 3\Pi_{\rm p} = 3\Pi_{\rm p} * N * 12 \tag{5.8}
$$

где  $3\Pi_p$  – оклад работника, тенге/месяц;

N - количество работников [19].

Оклад первого работника составляет 88000 тенге в месяц, а второго 123200. Исходя из этого, фонд заработной платы сотрудников за год составляет:

$$
\Phi 3\Pi_p = (123200 + 88000) * 12 = 2534400 \text{ Tr}.
$$

$$
0T_{3/\pi} = (\Phi 3\Pi_p - \Phi 3\Pi_p * 10\%) * 9,5\% = (2534400 - (2534400 * 0,1)) *
$$
  
 \* 0,095 = 216691  $\pi$ r.

Подставив полученный результат в формулу (5.8) и рассчитаем затраты на решение задач без использования программного продукта:

$$
3_{\text{rp}} = 2534400 + 216691 = 2751091 \text{ tr.}
$$

#### 5.7 Расчет затрат после внедрения программного обеспечения

После внедрения программного средства численность сотрудников сократилась до одного т.к. с функциями работы программы, справляется один человек.

Годовые затраты машинного времени на решение задачи определяются по формуле  $(5.9)$ :

$$
3_{M} = K * q * 12
$$
 (3.9)

где К - количество часов использования ПК в месяц;

q – стоимость часа машинного времени (146 тенге/час) [19].

С учетом 8 часового рабочего дня, а также 22 рабочих дней в месяц, получаем часы использования ПК в месяц К=162 час. Исходя из этого получим:

$$
3_{\rm M} = 162 * 146 * 12 = 226512 \text{ Tr}.
$$

Скорость печати одного документа 0,1 минута (т.е. 0,0016 часа). Годовые затраты для печати результата с принтера К<sub>печ</sub> определяются:

$$
3_{\rm n} = t_{\rm n} * N_{\rm s} * q \tag{5.10}
$$

где t<sub>п</sub> - время на печать одного экземпляра; N<sub>3</sub> - количество экземпляров в год; q - стоимость часа машинного времени (146 тенге/час) [19].

Учитывая, что в день примерно печатается 4 документа и 22 рабочих дней в месяц то получим 1056 экземпляров в год.

Исходя из этого, годовые затраты на печать составляют:

$$
3_{\pi} = 0.0016 * 1056 * 146 = 246 \text{ tr.}
$$

Рассчитаем затраты на оплату труда сотрудника (месячный оклад которого составляет 88000 тенге в месяц), по формулам (5.9), (5.10):

 $\Phi 3\Pi_p = 88000 * 12 = 1056000$  Tr.

$$
3_{\text{Cou}} = (\Phi 3\Pi_{\text{p}} - \Phi 3\Pi_{\text{p}} * 10\%) * 9,5\% = (1056000 - (1056000 * 0,1)) *
$$
  
 \* 0,095 = 90288  $\text{Tr}$ .

$$
3_{\text{cou}} = 1056000 + 90288 = 1146288 \text{ tr.}
$$

Суммарные затраты после внедрения программного продукта определяются по формуле (5.11):

$$
3_{\text{OM}} = 3_{\text{M}} + 3_{\text{H}} + 3_{\text{COL}},\tag{5.11}
$$

Подставив значения, получим:

$$
3_{OM} = 226512 + 246 + 1146288 = 1373046
$$
 Tr.

#### 5.8 Расчет экономии затрат от внедрения разработанной системы

Экономия затрат от внедрения программного продукта определяется по формуле  $(5.12)$ :

$$
\Theta = 3_{\text{rp}} - 3_{\text{OM}},\tag{5.12}
$$

где З<sub>тр</sub> - затраты до внедрения системы;

 $3_{\text{ow}}$  – затраты после внедрения системы [19].

Подставим значения и получим следующее:

$$
3 = 2751091 - 1373046 = 1378045
$$
 Tr.

Срок окупаемости программного продукта определяется по формуле  $(5.13):$ 

$$
T_{\text{ok}} = C/3 \tag{5.13}
$$

где С - затраты на разработку и внедрение системы, тенге; Э – экономия затрат от внелрения системы, тенге/год [19].

Подставив значения, получим:

$$
T_{\text{ok}} = 633589.6/1378045 = 19.3
$$
 (месяца).

Годовой экономический эффект рассчитывается по формуле (5.14):

$$
\Theta_{\text{9\text{-}p}} = \Theta - \mathbf{E}_{\text{H}} * \mathbf{C}
$$
 (5.14)

где Э - годовая экономия затрат;

Е<sub>н</sub> – нормативный коэффициент эффективности капитальных вложений ( $E_{\mu} = 0.32$ );

С - затраты на разработку и внедрение системы [19].

Исходя из этого годовой экономический эффект составит:

$$
\theta_{\text{9\&r}} = 1378045 - 633589.6 * 0.32 = 1175296.328 \text{ tr.}
$$

Вывод по разделу: основываясь на проведенные выше расчеты можно сказать о том, что внедрение ПО прибору разработанного в данной дипломном проекте принесет экономический эффект, сокращением времени на обработку и поиск необходимой информации тем самым повысив производительность сотрудника.

В результате расчета, затраты на программирование данного проекта составили 633589.6 тенге. Эти расходы окупаются за 19.3 месяца. Годовой экономический эффект составил 1175296.328 тенге в год, а годовой программный продукт позволяет нам экономить до 1378045 тенге в год, что говорит о целесообразности внедрения данного программного продукта.

В ходе выполнения данной дипломной работы был проведен анализ существующих видов персональных метеостанций, а также подобраны наиболее подходящие с экономической точки зрения аппаратные средства для прогнозирования погодных условий для реализации проекта.

Данная индивидуальная метеостанция была разработана на основе Raspberry Pi, программное обеспечение написано на языке Linux/Pyton. Создан опытный образец метеоизмерителя и выполнены тестовые измерения.

При создании универсального метеоизмерительного прибора была вычислена полная стоимость, которая необходима для создания и реализации проекта. Исходя из расчетов общая стоимость равна 475 911 тг. Также были просчитаны энергетические затраты, амортизация, социальные отчисления и прочие расходы.

Был также проведен анализ условий труда, также был проведен анализ рабочего помещения на наличие вредных факторов, который показал, что для лучших условий работы необходимо установить воздушный отсос на рабочем месте, где будут проходить работы по пайке деталей прибора. Кроме того, для улучшения условий работы труда были проведены расчеты искусственного освещения и электробезопасности.

Все задачи, поставленные в данной дипломной работе, были выполнены.

# **Список литературы**

1 ventilationpro.ru[:http://ventilationpro.ru/izmeritelnye](http://ventilationpro.ru/izmeritelnye-pribory/portativnye-meteostancii-vash-cifrovojj-sinoptik-vsegda-pod-rukojj.html)[pribory/portativnye-meteostancii-vash-cifrovojj-sinoptik-vsegda-pod-rukojj.html](http://ventilationpro.ru/izmeritelnye-pribory/portativnye-meteostancii-vash-cifrovojj-sinoptik-vsegda-pod-rukojj.html) 

2 <https://www.wxqa.com/>

Никитин В.А., Бойко С.В. Методы и средства измерений, испытаний и контроля: Учебное пособие – 2-е изд. перераб. и доп. – Оренбург ГОУ ОГУ,  $2004. - 462$  c.

3 [Метеорологическая станция // Метеорологический словарь](http://meteorologist.ru/meteorologicheskaya-stantsiya.html)

4 [TOP-8 Best Home Weather Statio](https://gadgets-reviews.com/review/194-9-best-wireless-home-weather-stations.html)ns in 2018 Buyer's Guide

5 Satellitengestützte Funk[-Wetterstation mit Color Sharp Display AURA](https://www.tfa-dostmann.de/produkt/satellitengestuetzte-funk-wetterstation-aura/) 

6 Домашний синоптик // Бизнес-журнал. – 2013. – № 7 – С. 64

7 <https://mcgrp.ru/manual/oregon-scientific/bar-208-hg>

8 [https://home.1k.by/climate-](https://home.1k.by/climate-meteorologicalstations/oregonscientific/Oregon_Scientific_i300-616234.html)

[meteorologicalstations/oregonscientific/Oregon\\_Scientific\\_i300-616234.html](https://home.1k.by/climate-meteorologicalstations/oregonscientific/Oregon_Scientific_i300-616234.html) 

9 [https://usermanual.wiki/Pdf/OregonScientificWmr88.165328072](https://usermanual.wiki/Pdf/OregonScientificWmr88.1653280725.pdf)5.pdf

- 10 <https://www.raspberrypi.org/>
- 11 <http://pinout.xyz/>

12

13 ГОСТ 12.1.005-88 ССБТ. Общие санитарно-гигиенические требованиях воздуху рабочей зоны. – М.: Изд-во стандартов, 1989.

14 ГОСТ Р 55710-2013. Освещение рабочих мест внутри зданий. Нормы и методы измерений. – М.: Изд-во стандартов ИКП, 2014.

15 СанПиН 2.2.2.542-96. Гигиенические требования к видеодисплейным терминалам, персональным электронно-вычислительным машинам и организации работы. – М.: Изд-во стандартов, 1997.

16 Тихонова О.В., Кондрашова О.В., Методические указания к практическим занятиям. Расчет защитного заземления и зануления. - Новосибирск: НТИ МГУДТ, 2014. – 22с.

17 ГОСТ 12.1.038-82. Система стандартов безопасности труда. Электробезопасность. Предельно допустимые значения напряжений прикосновения и токов. - М.: Изд-во стандартов, 1983.

18 Гриванова С.М. Методика расчета выбросов вредных (загрязняющих) веществ в атмосферу для предприятий бытового обслуживания. Владивосток: ВГУС, 2010. – 59с.

19 Бекишева А.И. Методические указания к выполнению экономической части липломной работы для бакалавров специальности  $5B0703 - M$ нформационные системы – Алматы: АУЭС; 2013. –24 с.

# **Приложение А** (обязательно) **Листинг программы**

# 1) Bmp/Bme

import bme280 import smbus2 from time import sleep

 $port = 1$ 

address =  $0x77$  # Adafruit BME280 address. Other BME280s may be different  $bus =$  smbus2.SMBus(port)

```
bme280.load_calibration_params(bus,address)
```

```
def read_all(): 
  bme280\text{ data} = bme.\text{sample}(bus,\text{address}) return bme280_data.humidity, bme280_data.pressure, bm
```
while True:

```
bme280_data = bme280.sample(bus,address)
humidity = bme280_data.humidity
pressure = bme280 data.pressure
ambient temperature = bme280 data.temperature
 print(humidity, pressure, ambient_temperature) 
sleep(1)
```
2) Ds18b20

import os import glob import time

```
os.system('modprobe w1-gpio') 
os.system('modprobe w1-therm')
```

```
base dir = \frac{1}{sys/bus/w1}/devices/device folder = glob.glob(base \text{dir} + '28^*')[0]
device file = device\ folder + 'w1\ slave'
```

```
def read_temp_raw():
  f = open(device file, 'r')
  lines = f.readlines()f.close() return lines
```

```
def read temp():
  lines = read temp raw()while lines[0].strip()[-3:] != 'YES'.time.sleep(0.2)lines = read temp raw()
```

```
equals pos = lines[1].find('t=')if equals pos != -1:
     temp_string = lines[1][equals_pos+2:]
     temp c = float(temp string) / 1000.0
     temp f = temp c * 9.0 / 5.0 + 32.0 return temp_c, temp_f 
while True: 
       print(read_temp())
        time.sleep(1)
3) Анемометр Wh108 
from gpiozero import Button 
import time
import math 
import statistics
store speeds = []
wind \text{count} = 0 # Counts how many half-rotations
radius cm = 9.0 # Radius of your anemometer
wind interval = 5 \# How often (secs) to report speed
# Every half-rotation, add 1 to count 
def spin(): 
        global wind_count 
       wind count = wind count + 1
       # print("spin" + str(wind_count))
# Calculate the wind speed 
def calculate speed(time sec):
      global wind_count 
     circumference cm = (2 * math.pi) * radius cmrotations = wind_count / 2.0 # Calculate distance travelled by a cup in cm 
     dist cm = circumference cm * rotationsspeed = dist_cm / time_sec
     return speed 
wind speed sensor = Button(5)
wind speed sensor.when presed = spin# Loop to measure wind speed and report at 5-second intervals 
while True: 
     wind \text{count} = 0 time.sleep(wind_interval) 
     print( calculate speed(wind interval), "cm/h")
```

```
while True: 
  start time = time.time()while time.time() - start time \le wind interval:
    reset_wind()
    time.sleep(wind_interval)
    final speed = calculate speed(wind interval)store_speeds.append(final_speed)
```

```
wind gust = max(\text{store speeds})wind speed = statisticsmean(store speeds) print(wind_speed, wind_gust)
```
#### 4) Направление ветра Wh108

```
from gpiozero import MCP3008 
import time
import math 
\text{adc} = \text{MCP}3008(\text{channel}=0)count = 0values = \lceil]
volts = \{0.4: 0.0, \ldots\} 1.4: 22.5, 
      1.2: 45.0, 2.8: 67.5, 
      2.7:90.0,
       2.9: 112.5, 
       2.2: 135.0, 
       2.5: 157.5, 
       1.8: 180.0, 
      2.0: 202.5 0.7: 225.0, 
       0.8: 247.5, 
       0.1: 270.0, 
       0.3: 292.5, 
       0.2: 315.0, 
       0.6: 337.5} 
while True: 
   wind =round(adc.value*3.3,1)
   if not wind in volts: 
     print('unknown value ' + str(wind) + ' ' + str(volts[wind]))
   else: 
     print('found ' + str(wind) + ' ' + str(volts[win]))
def get average(angles):
   sin \, sum = 0.0\cos \, \text{sum} = 0.0 for angle in angles: 
     r = \text{math, radians}(\text{angle})\sin \, \text{sum} += math.sin(r)
      \cos \, \text{sum} += math.cos(r)
```

```
flen = float(len(angles))s = \sin \, \text{sum} / \text{flen}c = cos \, sum / flenarc = math.degrees(math.data(s / c))average = 0.0if s > 0 and c > 0.
     average = arcelif c < 0:
     average = arc + 180elif s < 0 and c > 0:
     average = arc + 360return 0.0 if average == 360 else average
def get value(length=5):
  data = []
   print("Measuring wind direction for %d seconds..." % length) 
  start time = time.time()while time.time() - start time \leq length:
     wind =round(adc.value *3.3,1)
      if not wind in volts: # keep only good measurements 
       print('unknown value ' + str(wind))
      else: 
        data.append(volts[wind])
   return get_average(data)
5) Количество осадков WH109 
from gpiozero import Button 
rain sensor = Button(6)
BUCKET SIZE = 0.2794count = 0def bucket_tipped():
   global count 
  count = count + 1 print (count * BUCKET_SIZE) 
def reset_rainfall():
   global count 
  count = 0rain sensor.when pressed = bucket tipped
BUCKET SIZE = 0.2794def bucket_tipped():
   global rain_count 
  rain count = rain count + 1
  #print (rain_count * BUCKET_SIZE)
def reset_rainfall():
   global rain_count
```
```
rain \text{count} = 0rain sensor = Button(6)
rain_sensor.when_pressed = bucket_tipped
rainfall = rain \ count * BUCKET \ SIZEreset_rainfall()
while True: 
  start time = time.time()while time.time() - start_time \le interval:
     wind start time = time.time()
    reset_wind()
     #time.sleep(wind_interval) 
     while time.time() - wind start time \leq wind interval:
          store_directions.append(wind_direction_byo.get_value())
     final speed = calculate speed(wind interval)store_speeds.append(final_speed)
  wind average = wind direction byo.get average(store directions)
  wind gust = max(\text{store speeds})wind speed = statistics_mean(store speeds)
   print(wind_speed, wind_gust, wind_average) 
  store speeds = []
  store_directions =[]
```
## 6) Хранение в базе данных

## 6.1 Создание sqlite3

```
#!/usr/bin/python 
# -*- coding: utf-8 -*- 
import sqlite3 as lite 
import sys 
def create_new_database(PfadzurDatenbank):
   try: 
      con = lite.connect(PfadzurDatenbank) 
      con.commit() 
   except lite.Error, e: 
      if con: 
        con.rollback() 
        print "Error %s:" % e.args[0] 
       sys.exit(1)
   finally: 
      if con: 
        con.close() 
create_new_database("/home/pi/sqlite3/BeispielDatenbank.db")
pi@raspberrypi ~/sqlite3 \ ls -al
insgesamt 580 
drwxr-xr-x 2 pi pi 4096 Okt 21 10:02 . 
drwxr-xr-x 12 pi pi 4096 Sep 27 20:26 .. 
-rw-r--r-- 1 pi pi 0 Okt 21 10:02 BeispielDatenbank.db
```
## 6.2 Создание таблицы

```
import sqlite3 as lite 
import sys 
def create_new_temperature_sensor_table(PathToDatabase, TableName):
   try: 
     con = lite.connect(PathToDatabase) 
    cur = con.cursor() cur.executescript(""" 
        CREATE TABLE %s( Timestamp INT PRIMARY KEY, 
                    Temp_MIN REAL, 
                   Temp_MAX REAL);
       """ % TableName)
     con.commit() 
   except lite.Error, e: 
     if con: 
        con.rollback() 
        print "Error %s:" % e.args[0] 
       sys.exit(1) finally: 
     if con: 
        con.close() 
create_new_temperature_sensor_table("/home/pi/sqlite3/BeispielDatenbank.db", "Fuehler1")
```

```
6.3 Отображение всех таблиц в базе данных
```

```
import sqlite3 as lite 
import sys 
def list all tables in DB(PathToDatabase):
   try: 
      con = lite.connect(PathToDatabase) 
      with con: 
       cur = con.cursor() cur.execute("SELECT name FROM sqlite_master WHERE type='table'") 
       rows = cur.fetchall() for row in rows: 
           print row[0] 
   except lite.Error, e: 
    if con: 
        con.rollback() 
        print "Error %s:" % e.args[0] 
       sys.exit(1) finally: 
      if con: 
        con.close() 
list all tables in DB("/home/pi/sqlite3/BeispielDatenbank.db").
```